# Übersicht

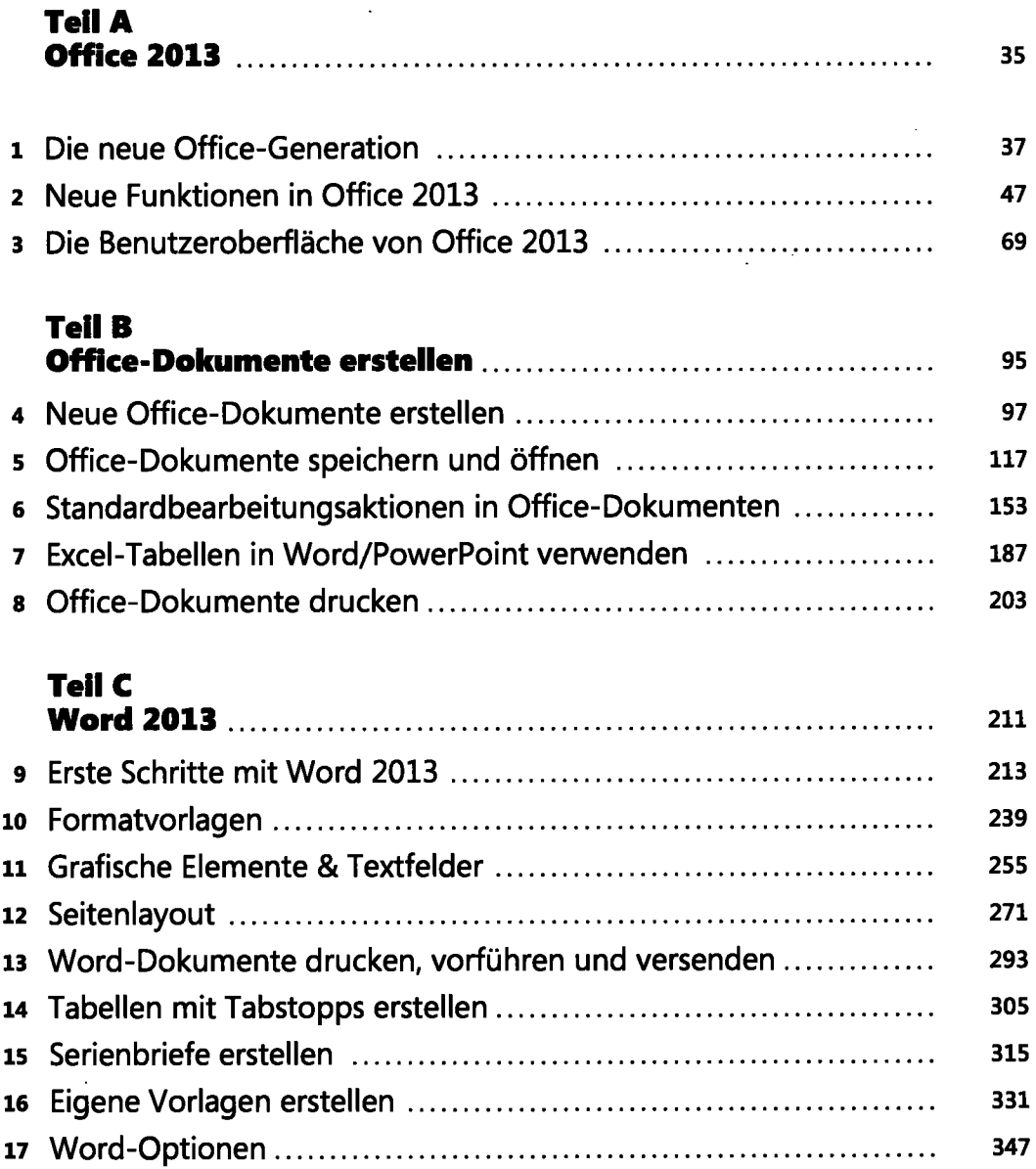

 $\ddot{\phantom{a}}$ 

 $\ddot{\phantom{a}}$ 

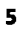

NATIONALT

Übersicht

## **Teil D<br>Excel 2012**

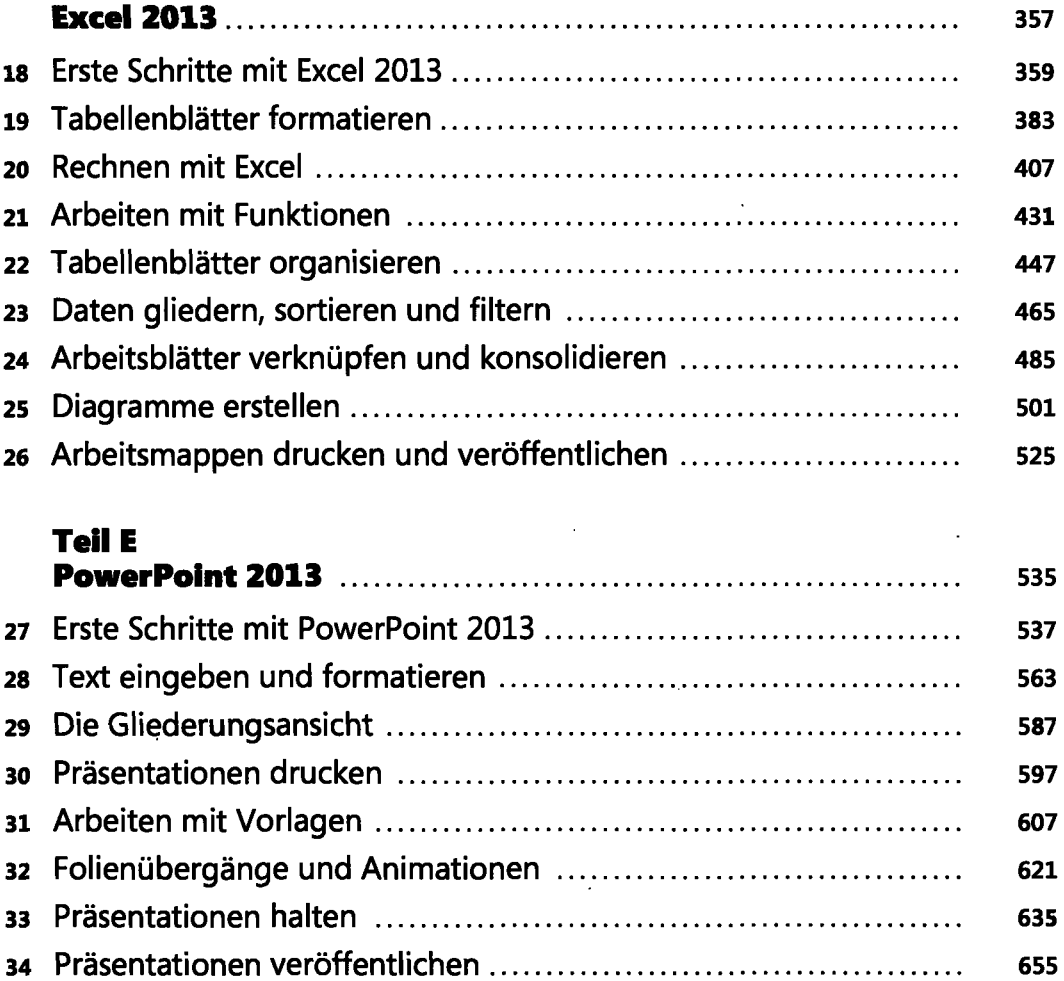

### **Teil F**

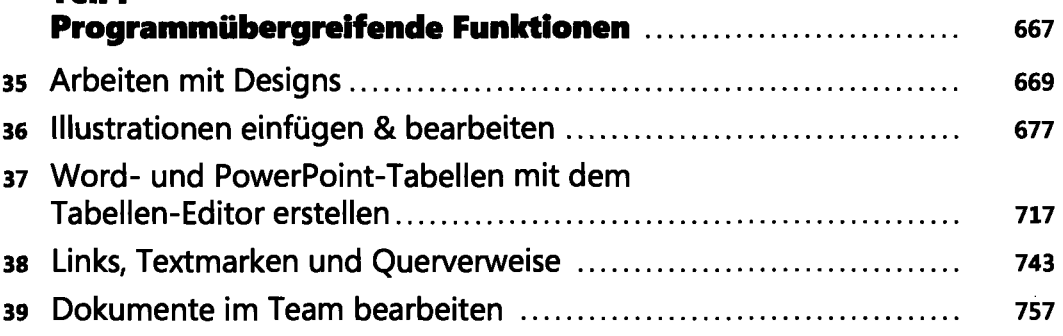

### **Teil G**

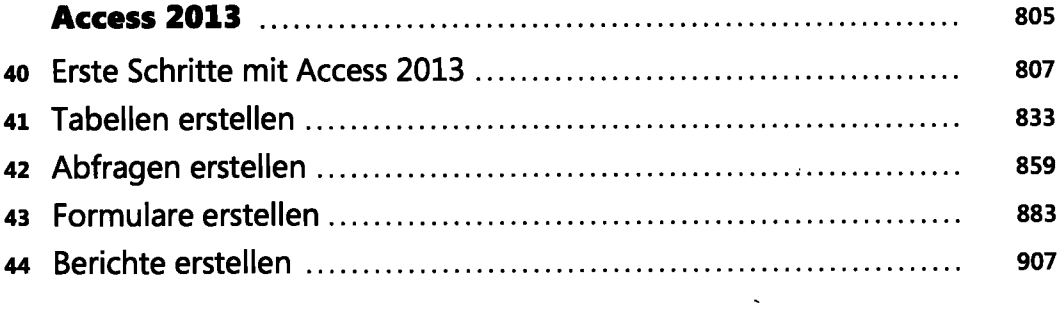

# **Teil H**

 $\ddot{\phantom{a}}$ 

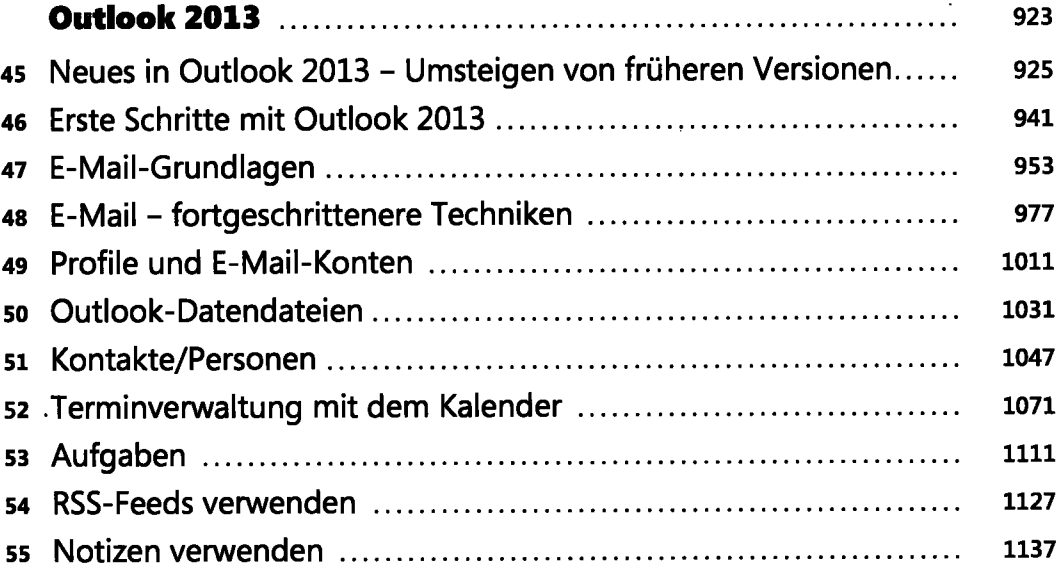

### **Teil I**

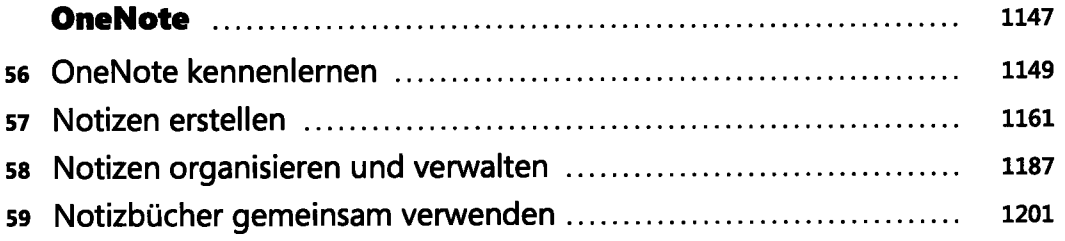

 $\epsilon$ 

 $\mathcal{L}^{\text{max}}_{\text{max}}$ 

 $\sim$   $\sim$ 

### **Teil J**

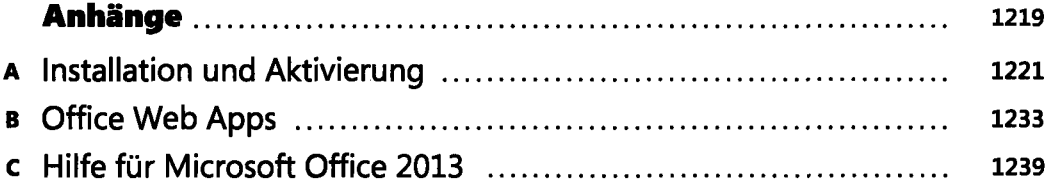

 $\ddot{\phantom{0}}$ 

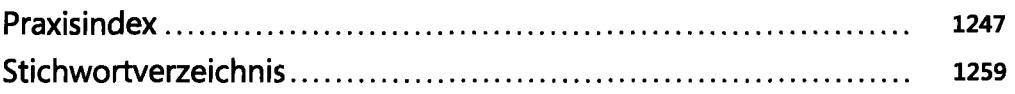

 $\sim$ 

- -

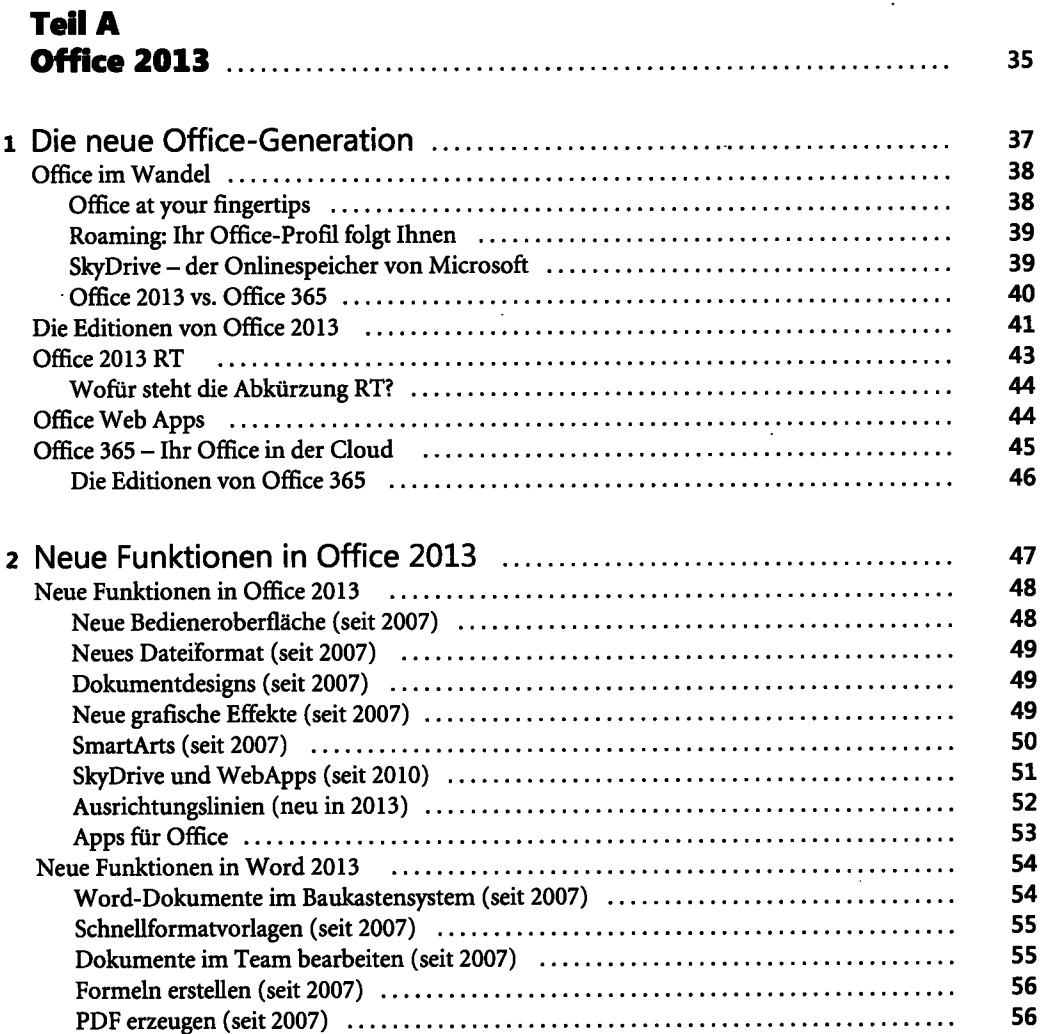

 $\sim$ 

 $\bar{\beta}$ 

 $\hat{\boldsymbol{\beta}}$ 

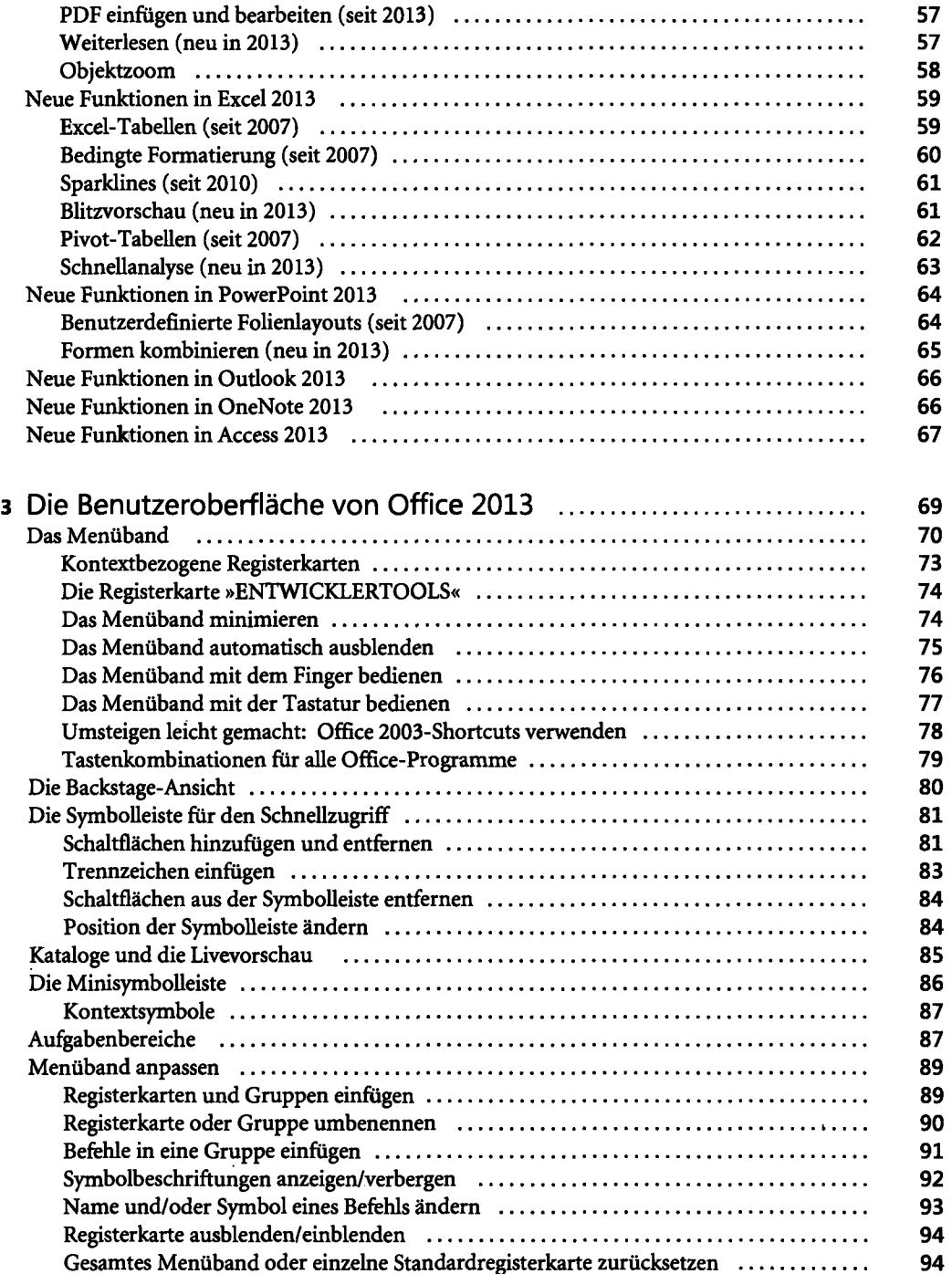

 $\bar{\mathbf{z}}$ 

l,

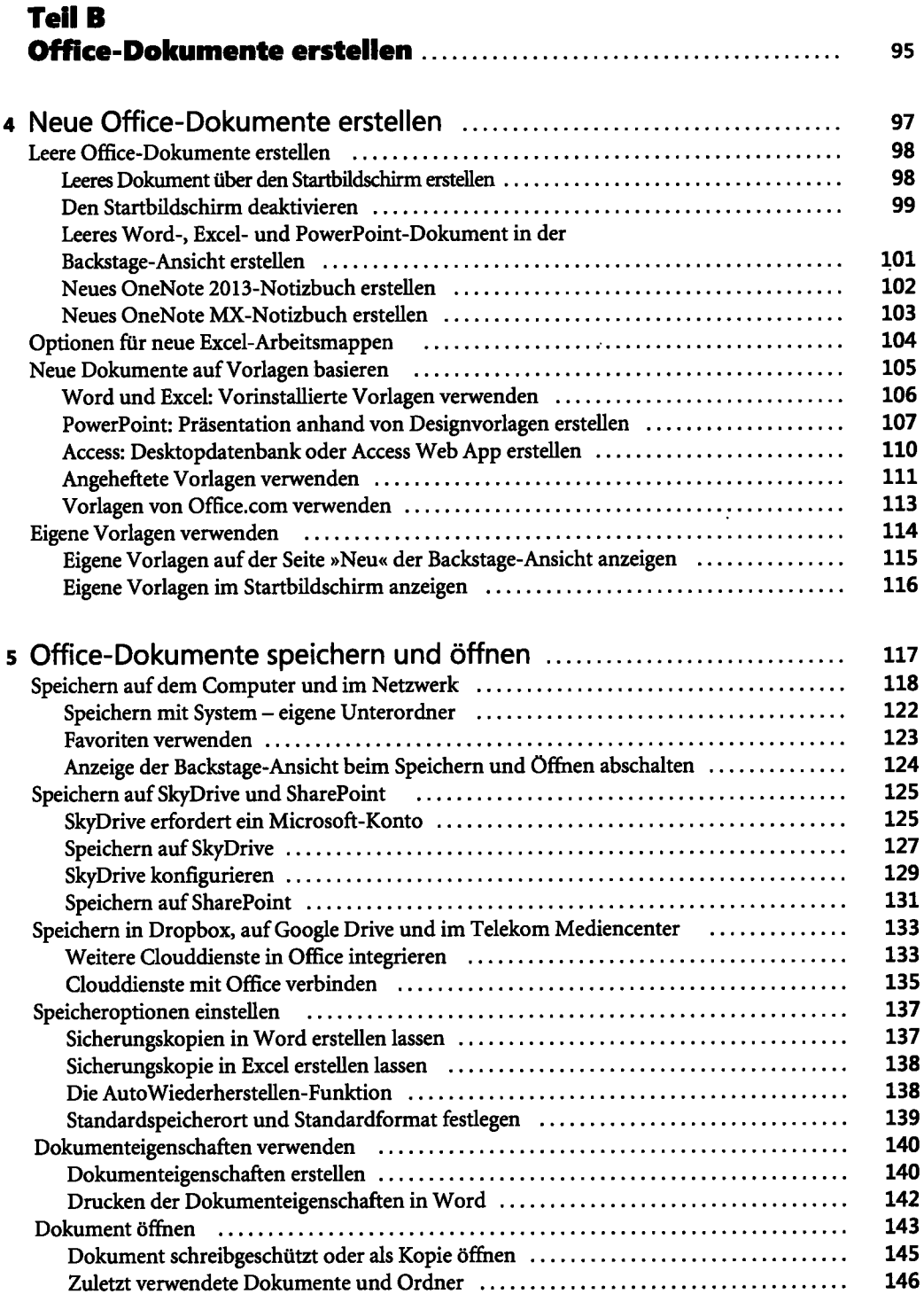

 $\ddot{\phantom{a}}$ 

 $\bar{z}$ 

 $\sim$  .

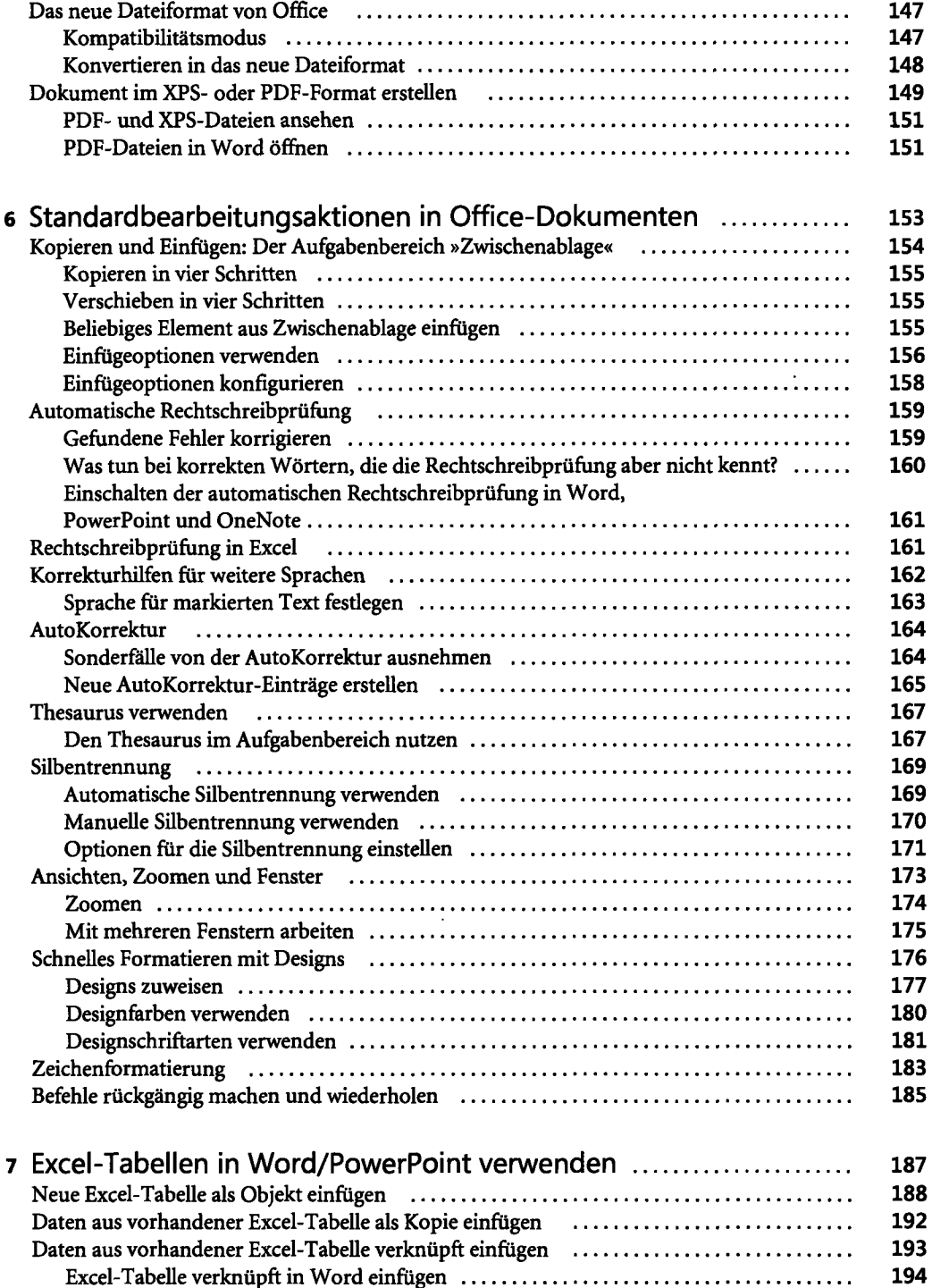

Excel-Tabelle verknüpft in PowerPoint einfügen 195

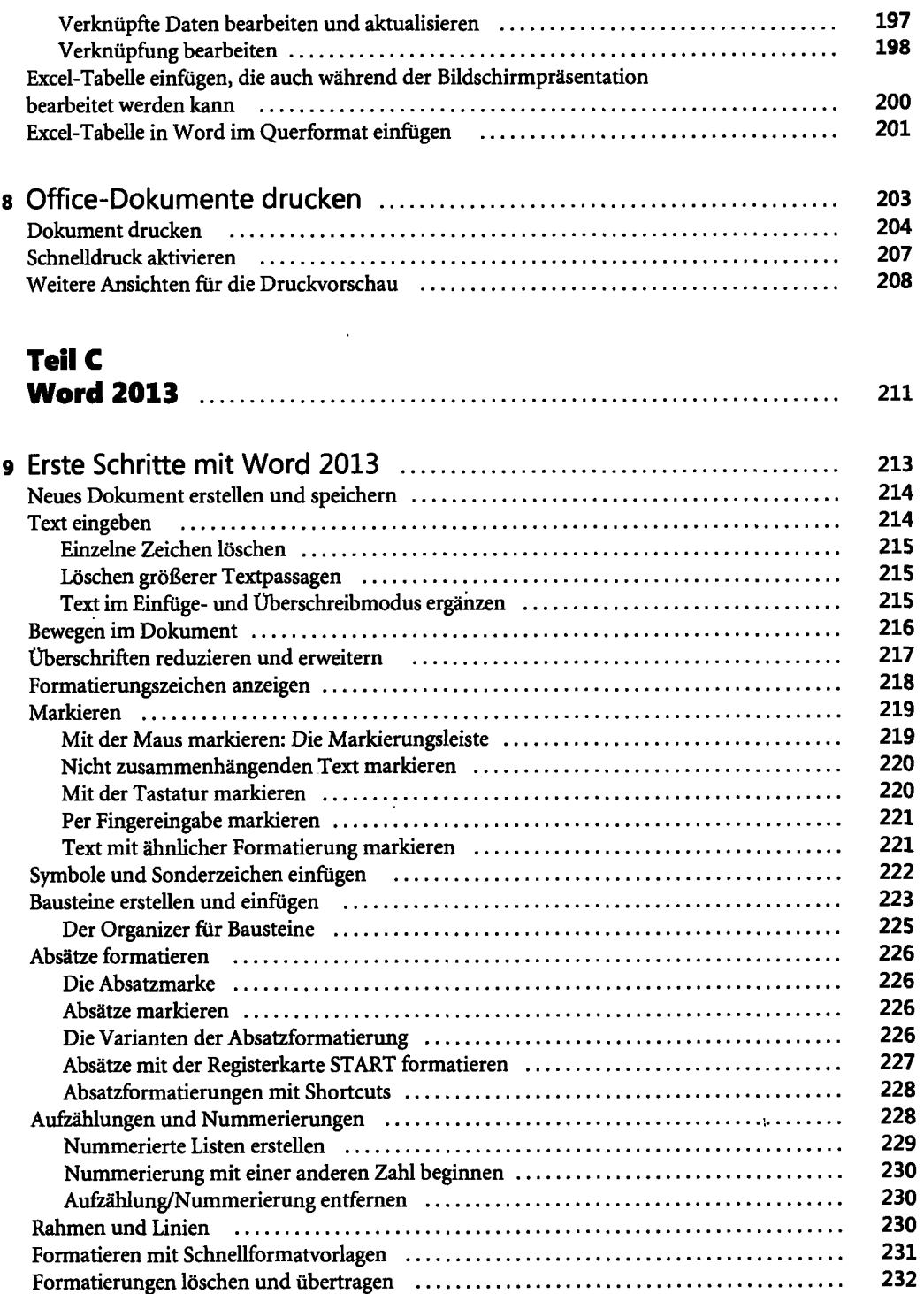

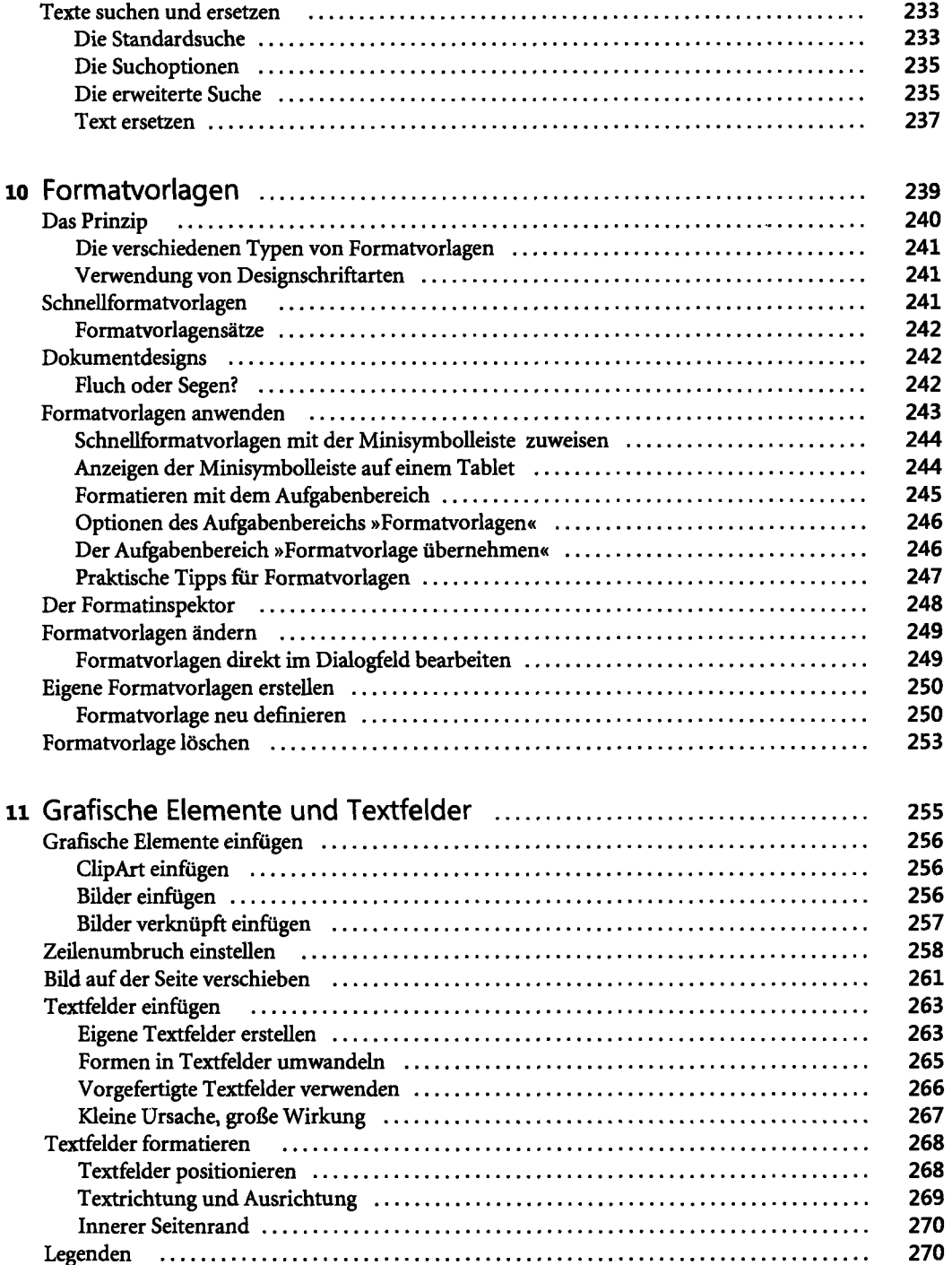

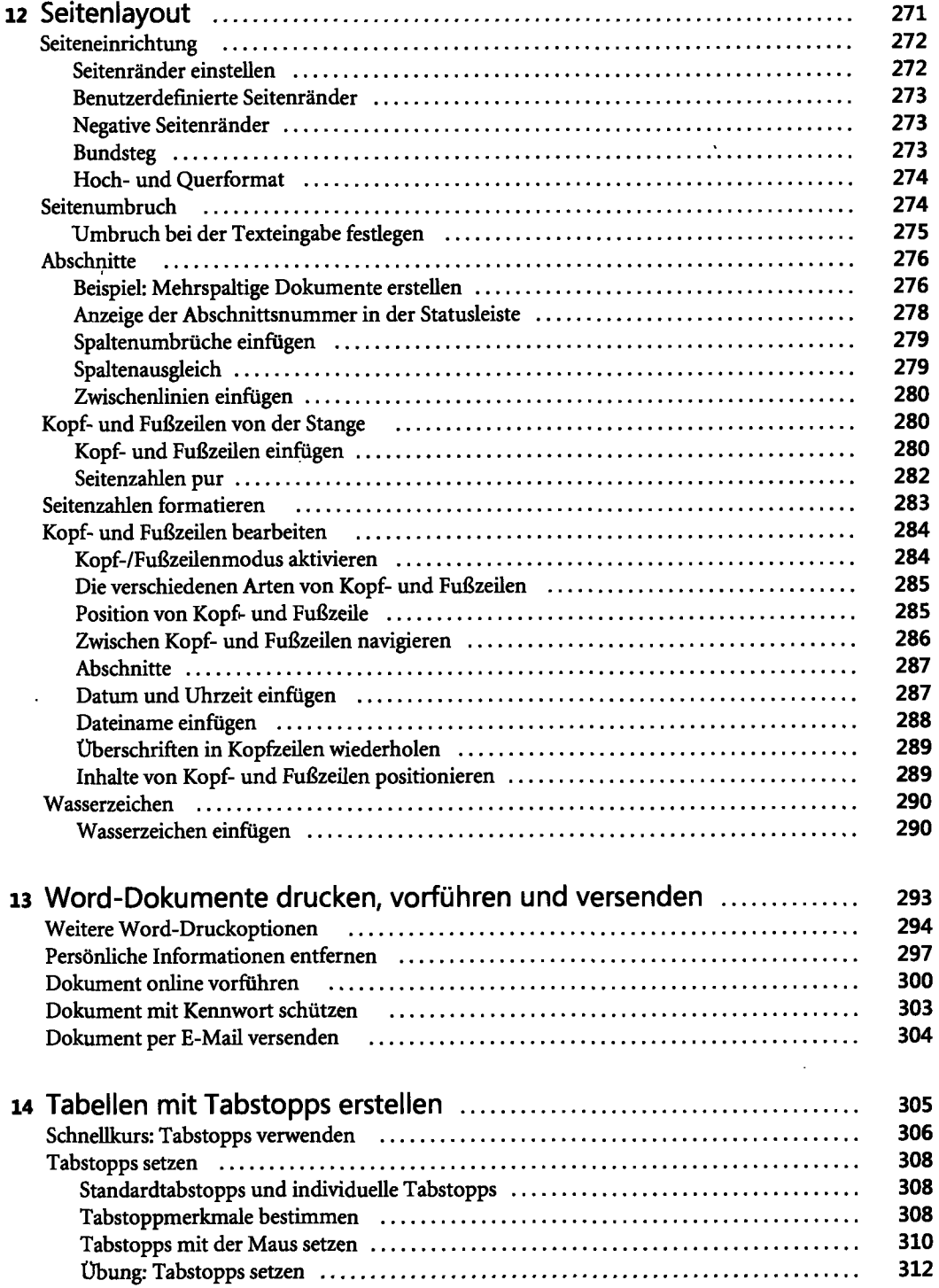

 $\cdot$ 

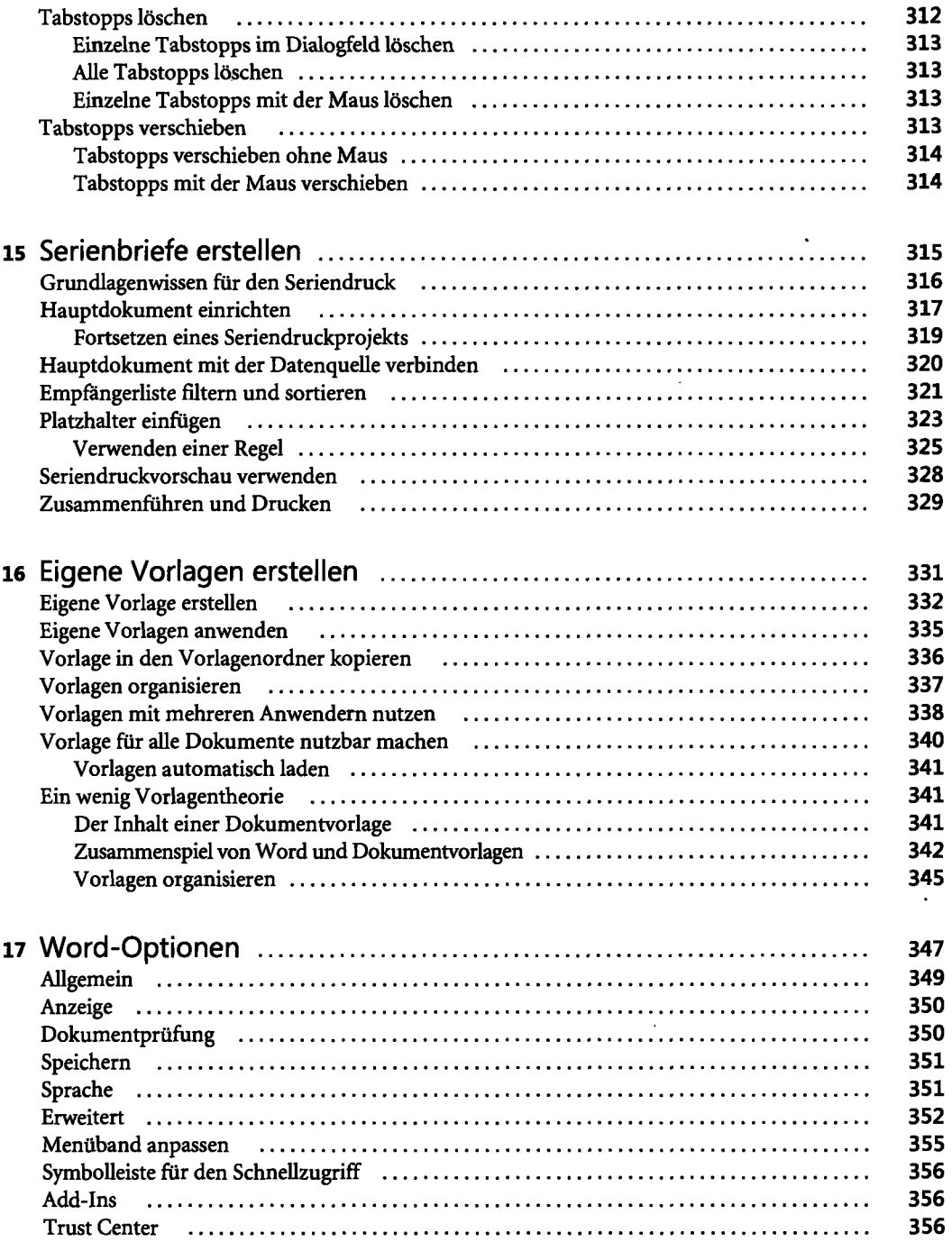

 $\ddot{\phantom{a}}$ 

 $\hat{\boldsymbol{\gamma}}$ 

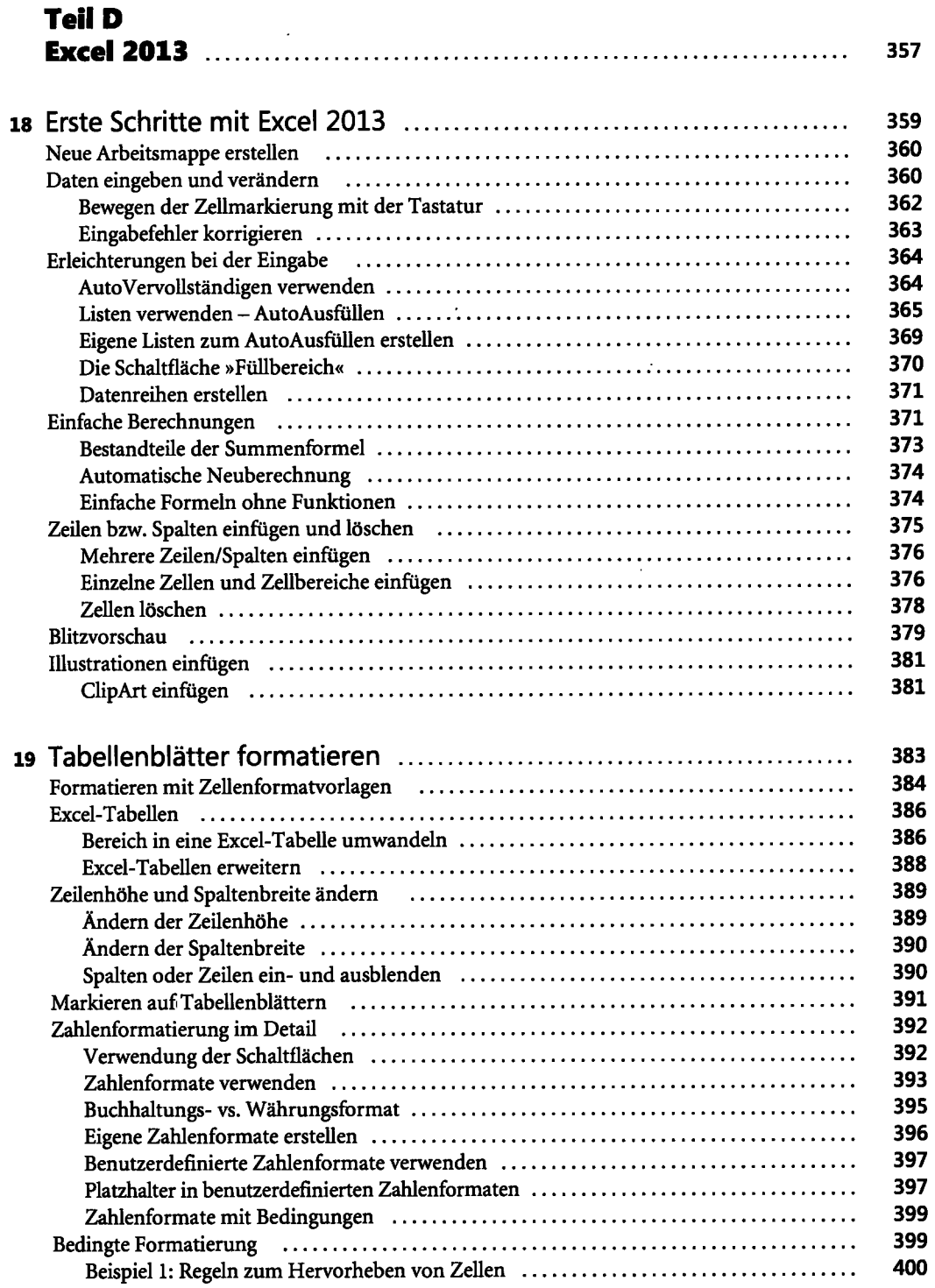

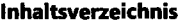

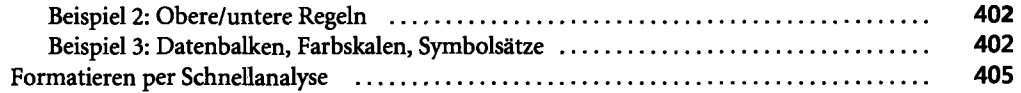

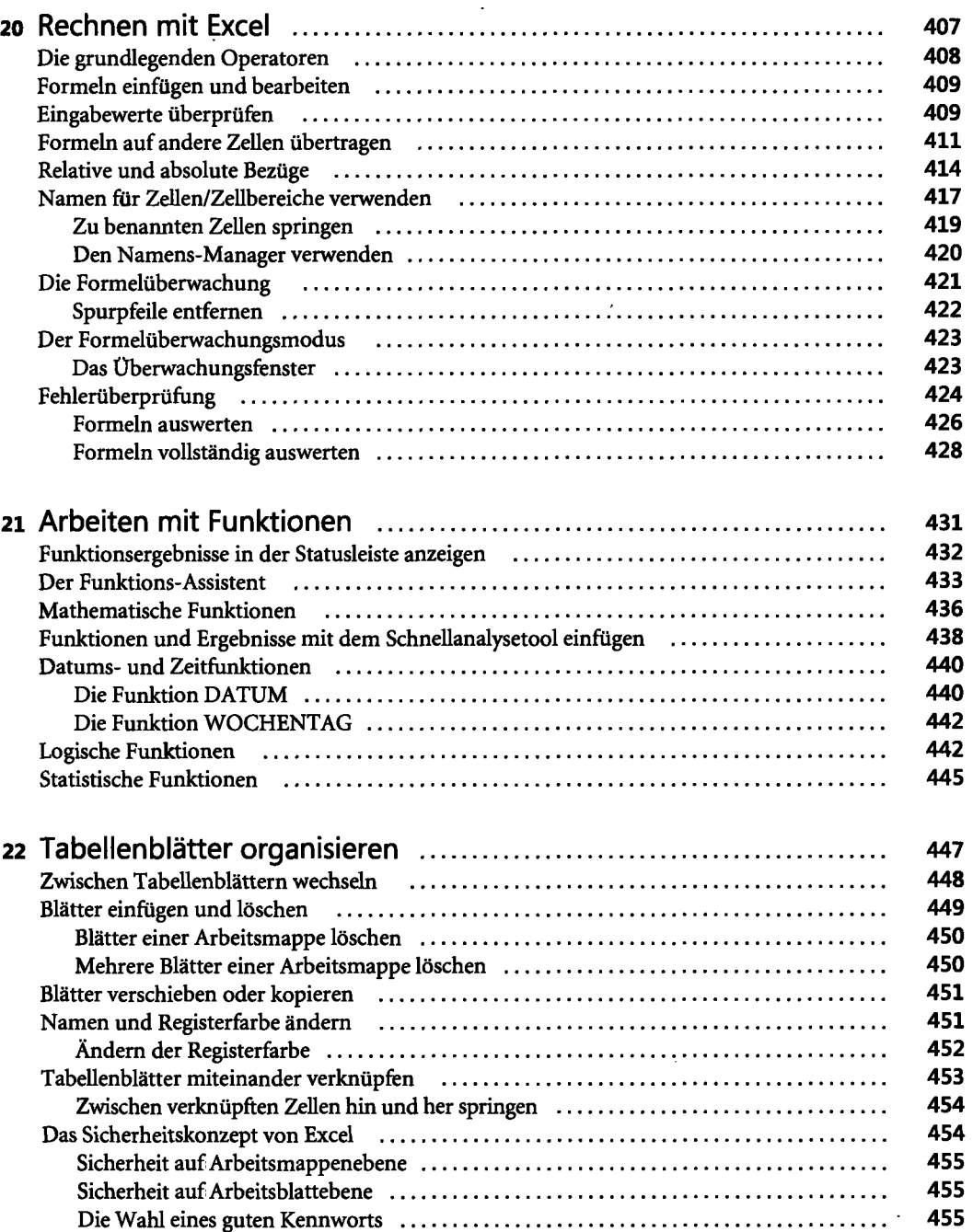

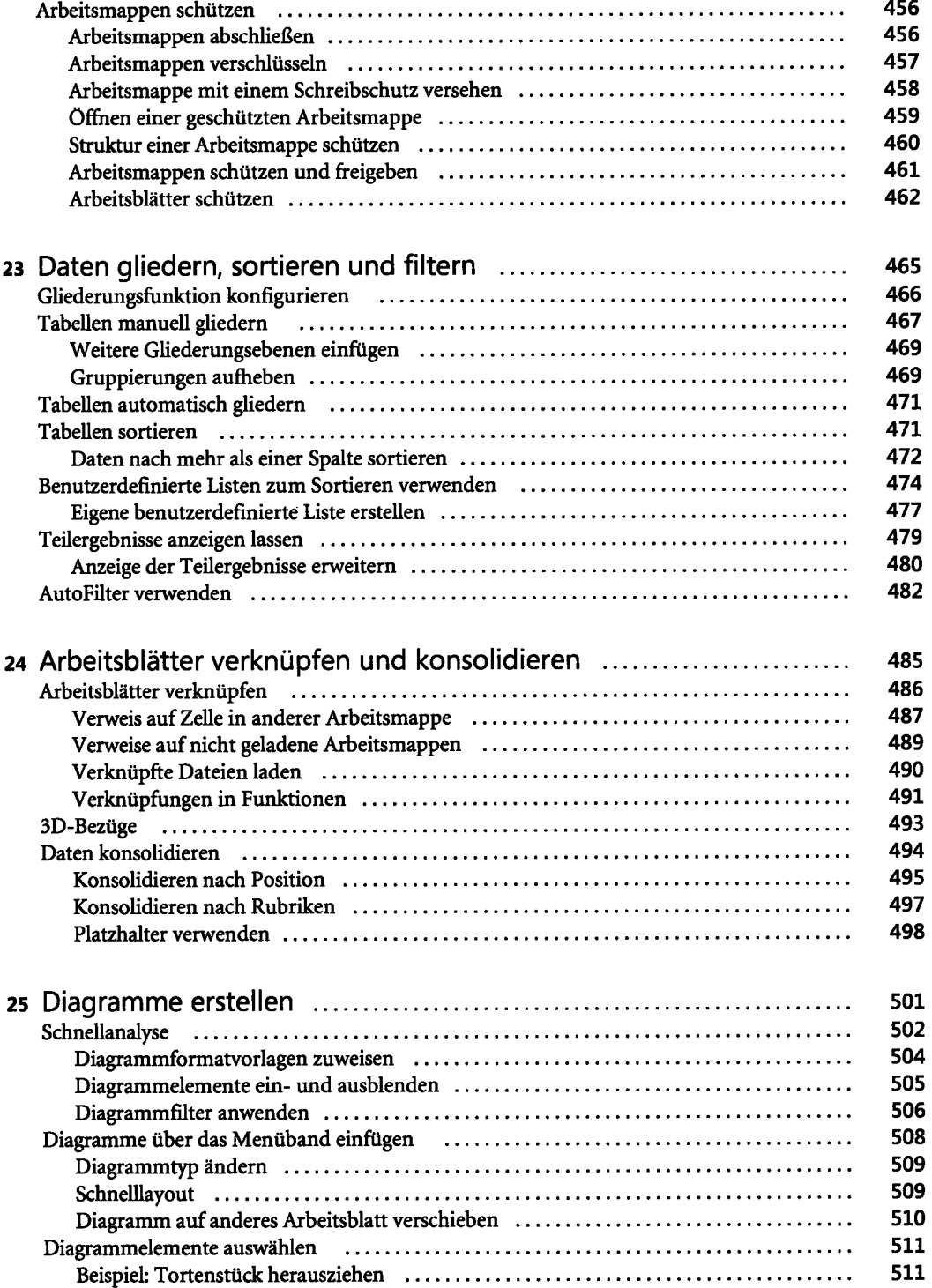

 $\mathcal{A}^{\mathcal{A}}$ 

 $\bar{\beta}$ 

 $\ddot{\phantom{a}}$ 

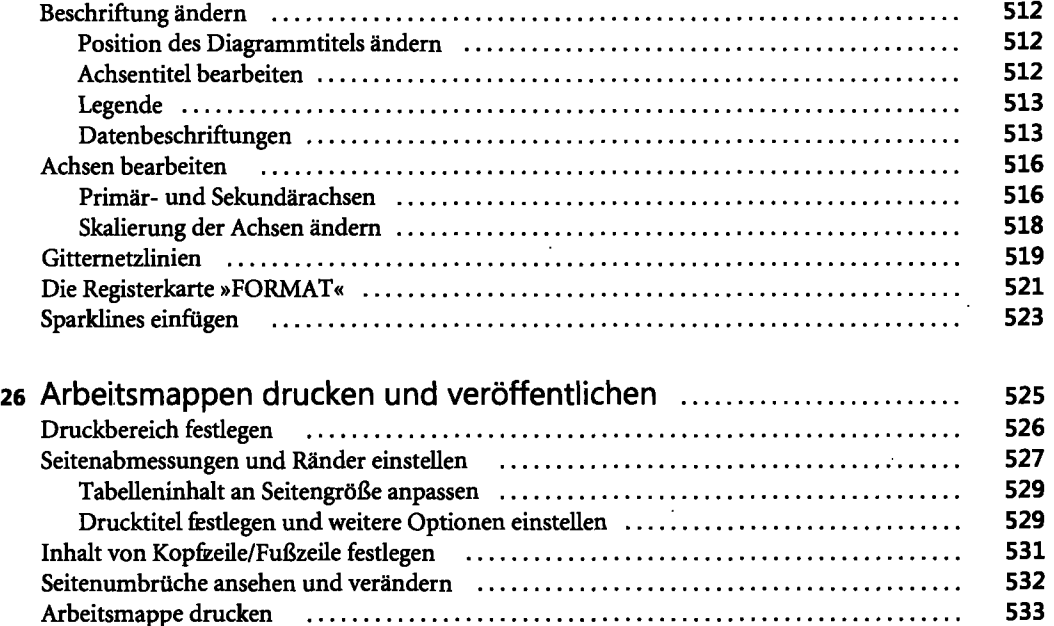

## **Teil E**

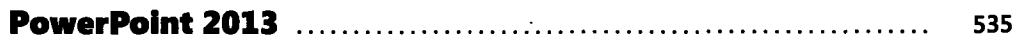

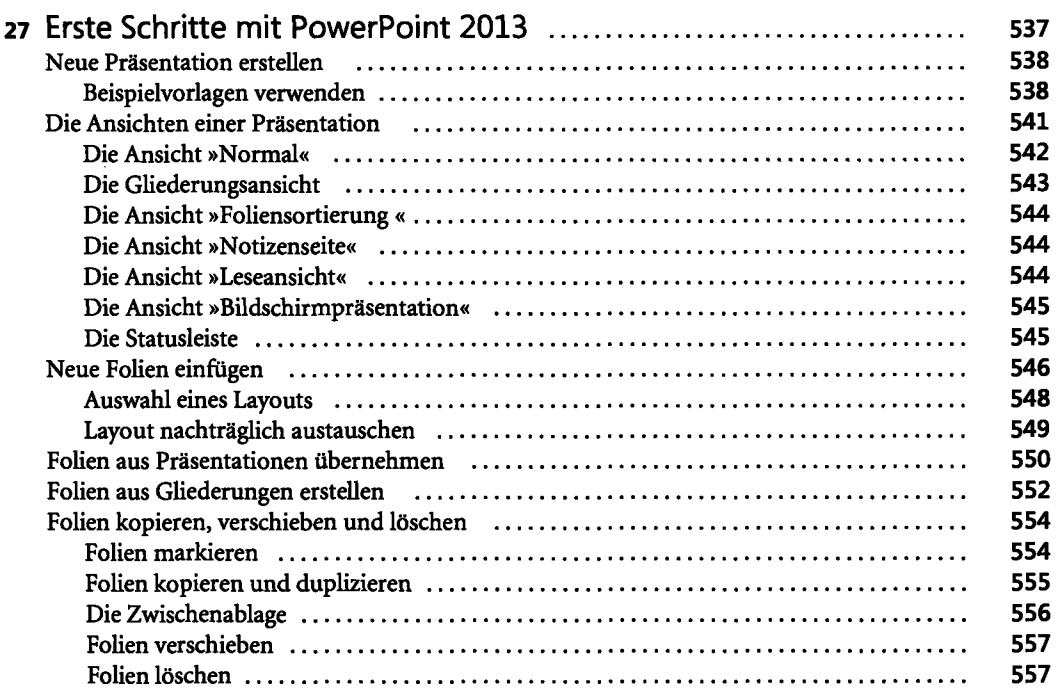

l,

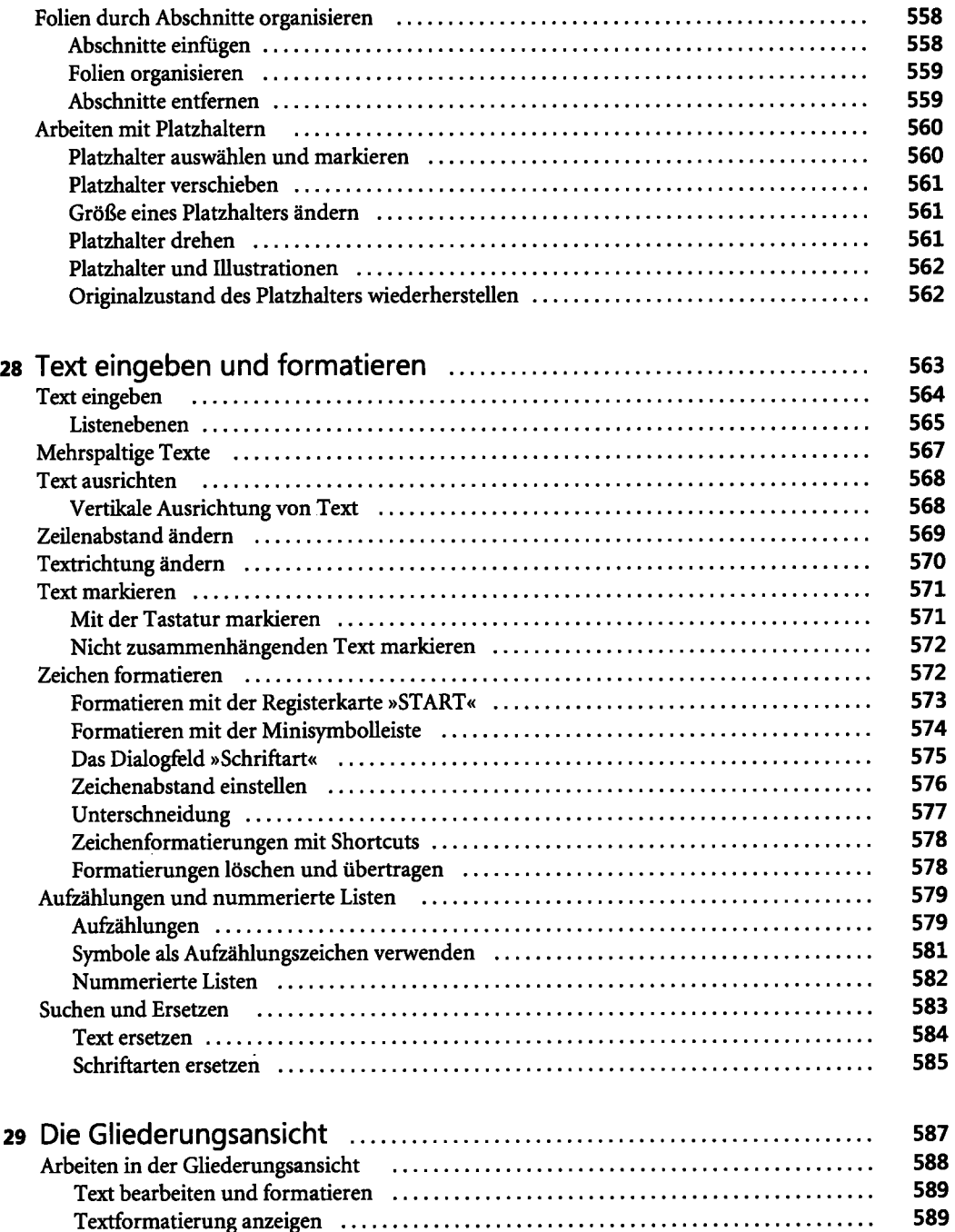

Gliederung erweitern und reduzieren 590

 $\cdot$ 

 $\ddot{\phantom{a}}$ 

 $\mathbb{Z}^2$ 

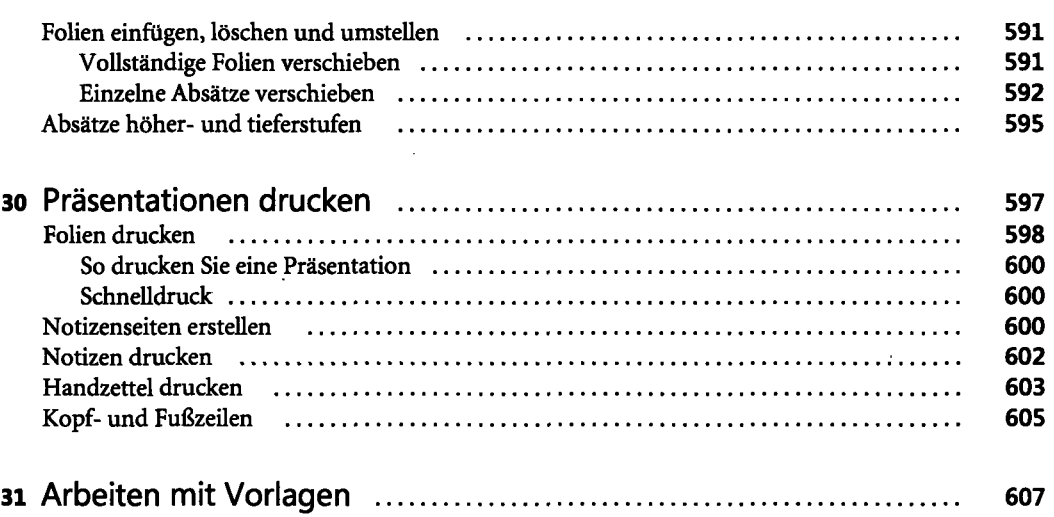

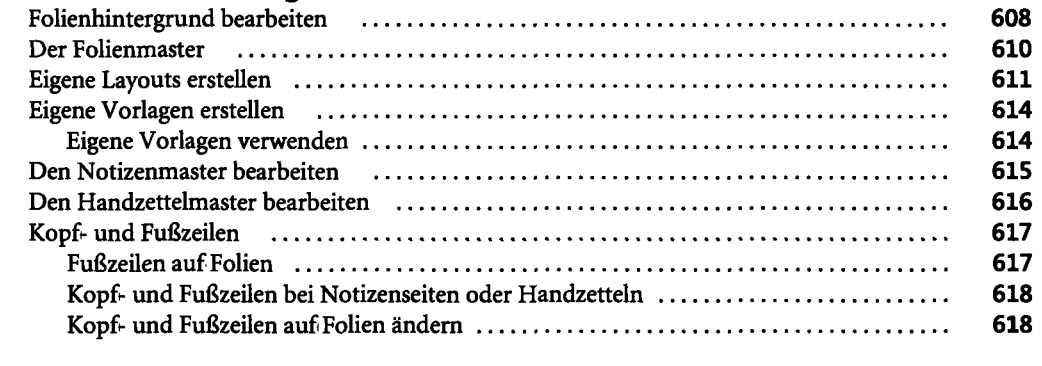

÷,

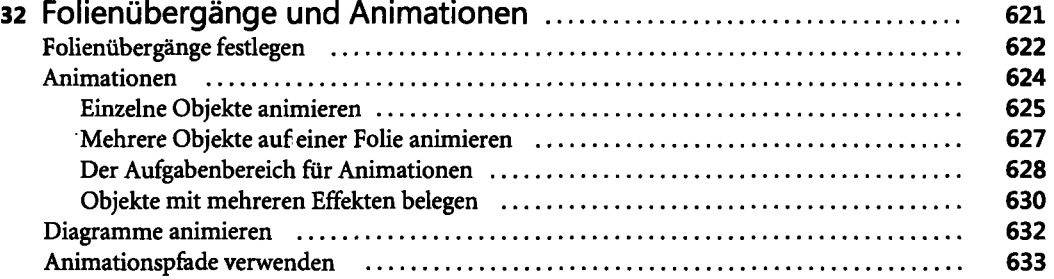

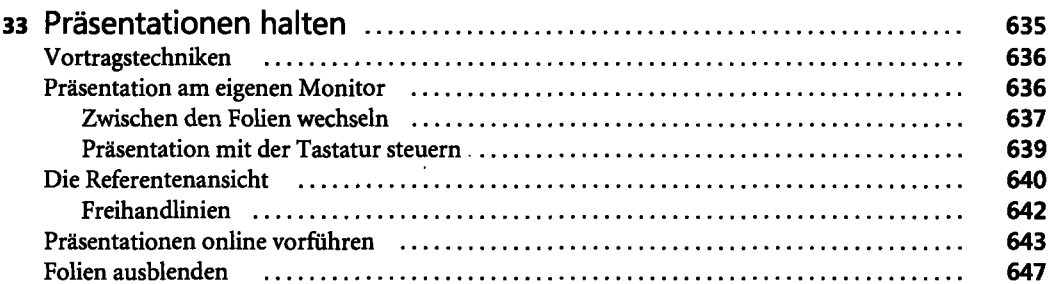

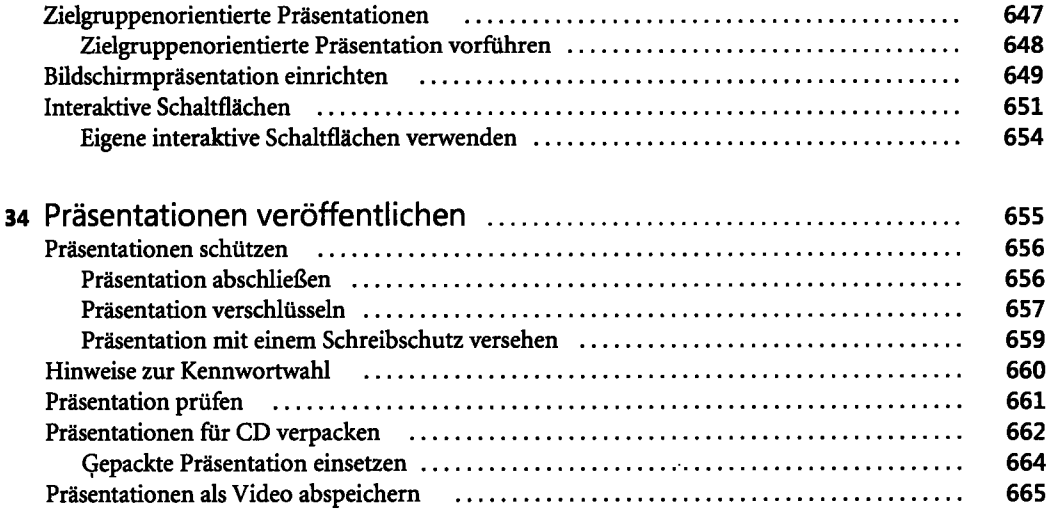

### **Teil F Programmubergreifende Funktionen 667**

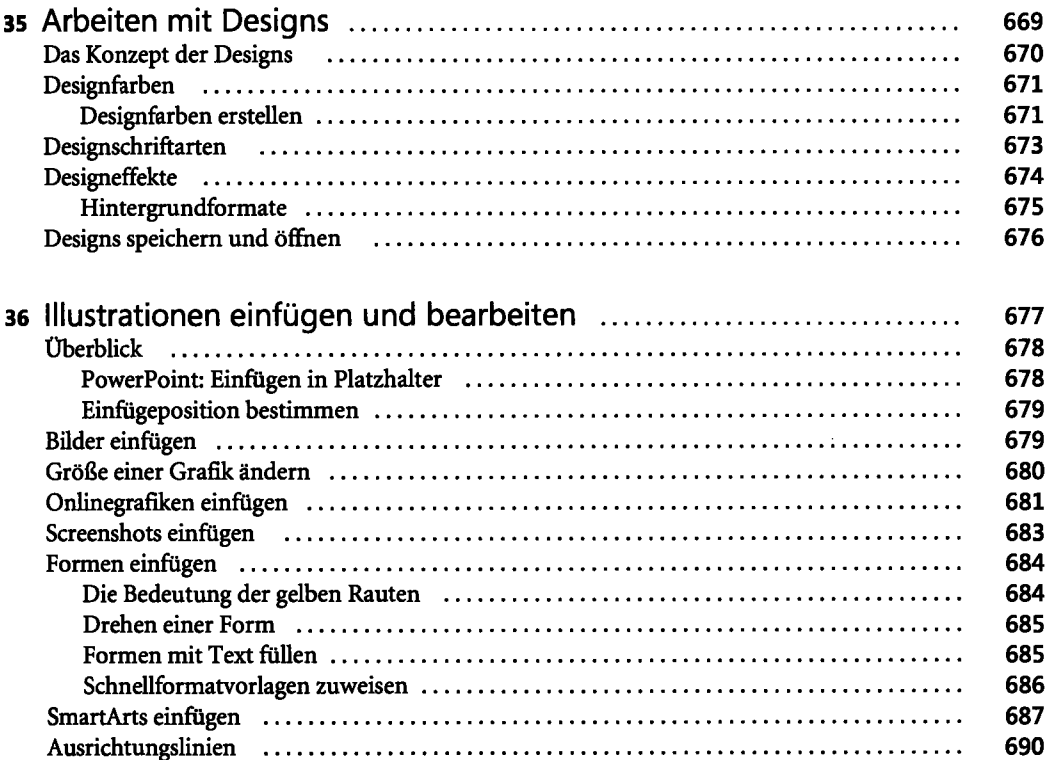

 $\Box$ 

 $\bar{z}$ 

J.

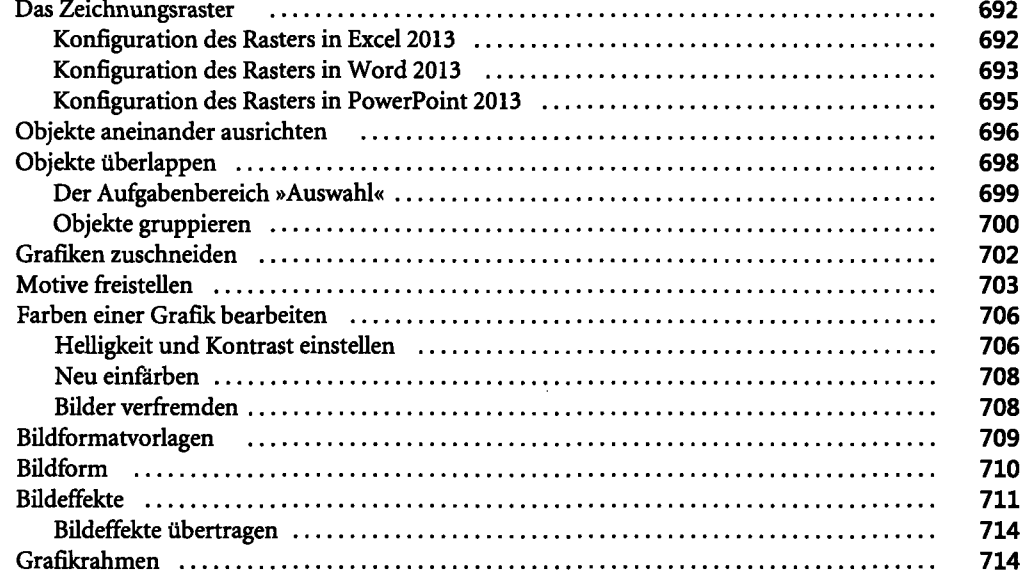

#### **37** Word- und PowerPoint-Tabellen mit dem

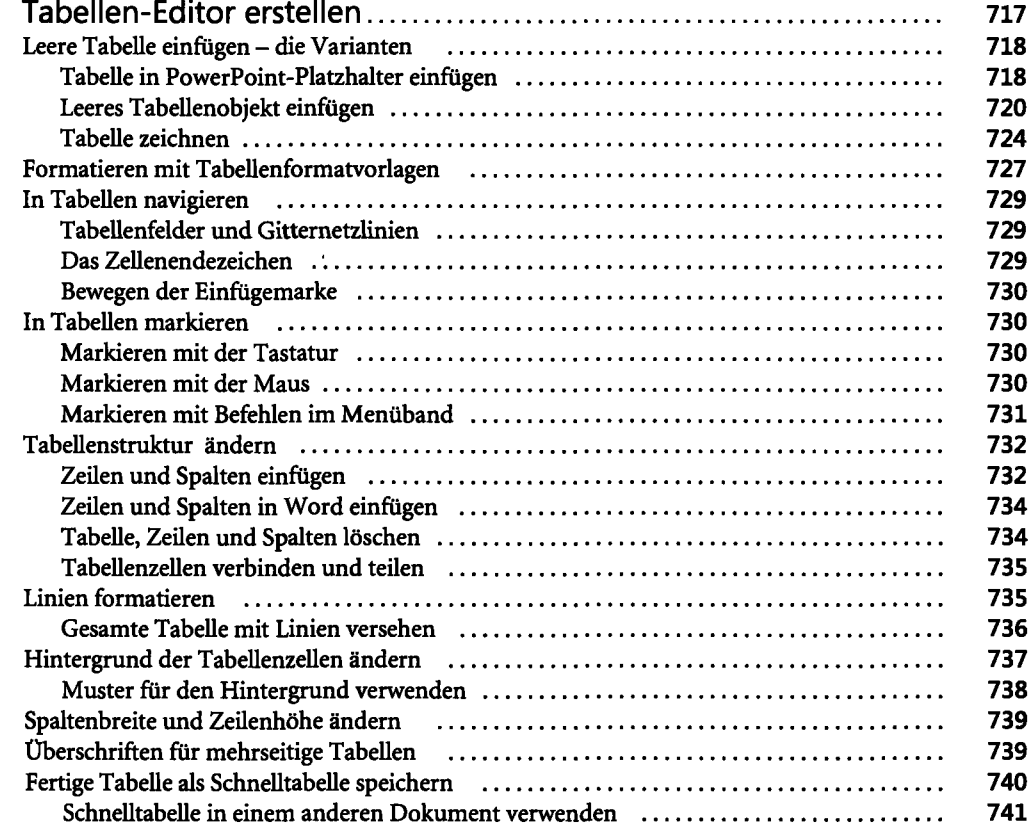

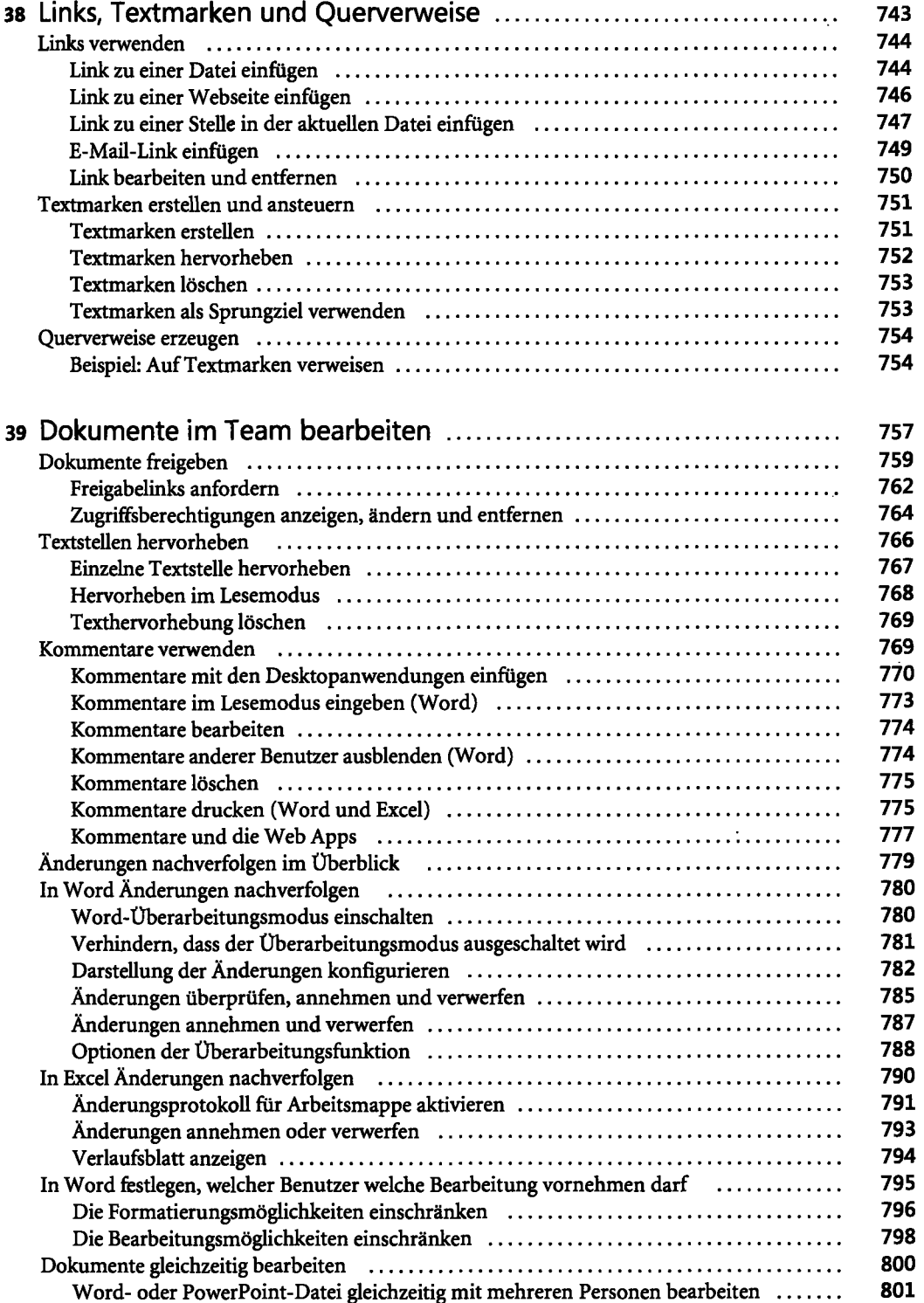

 $\hat{\mathcal{L}}$ 

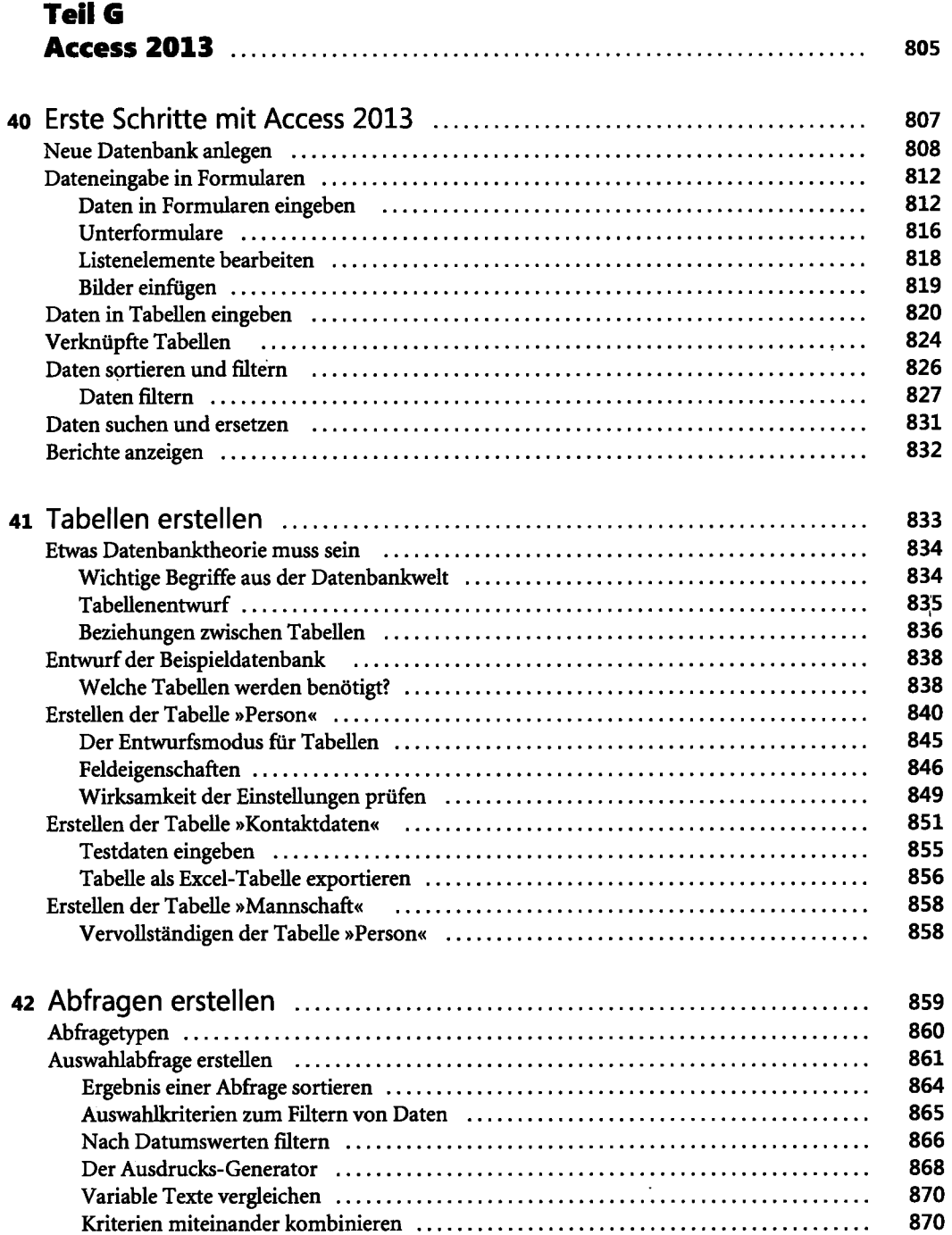

 $\sim$ 

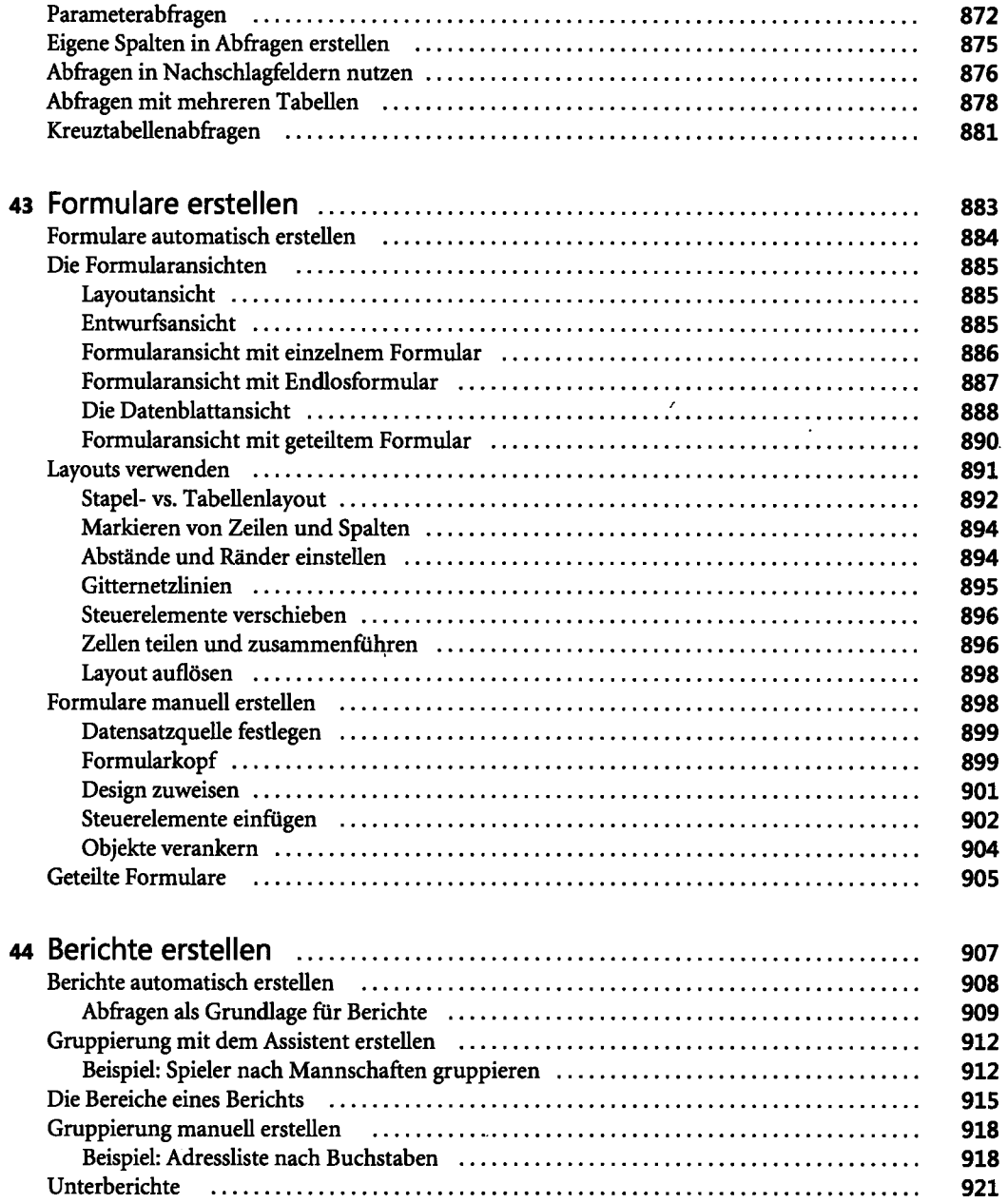

 $\overline{\phantom{a}}$ 

 $\overline{a}$ 

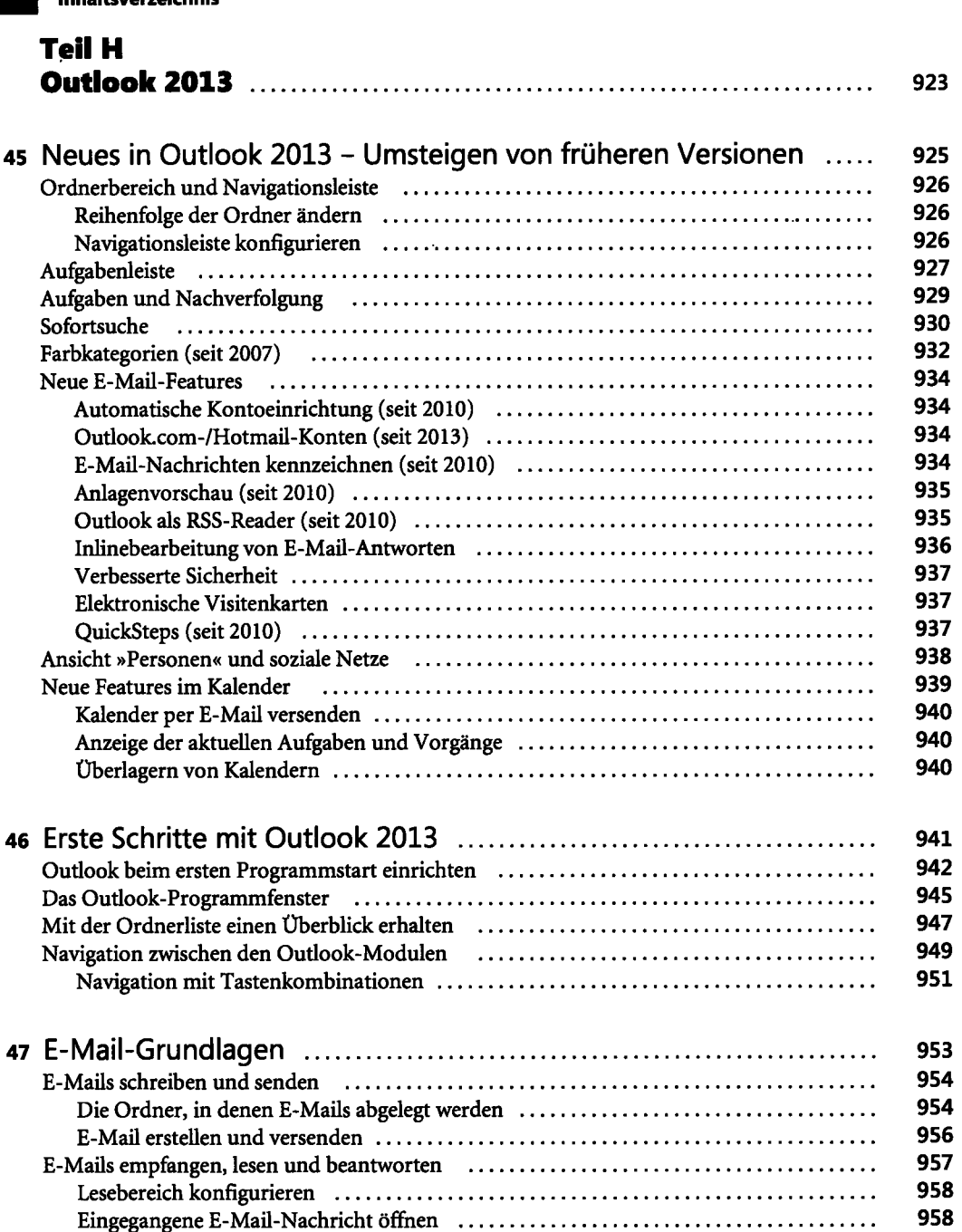

Übermittlungseinstellungen 961 Varianten beim Erstellen von E-Mails (and Alexandrich Australian Australian Museum 1963) AutoVervollständigen der E-Mail-Adresse 964 Neue E-Mail an einen Kontakt erstellen (allehanden and allehanden survey and the Songham of Songham Songham So E-Mail an einen Kontakt adressieren eit einer einer einer einer einer der aufgeben des E-Mail an einen Kontakt

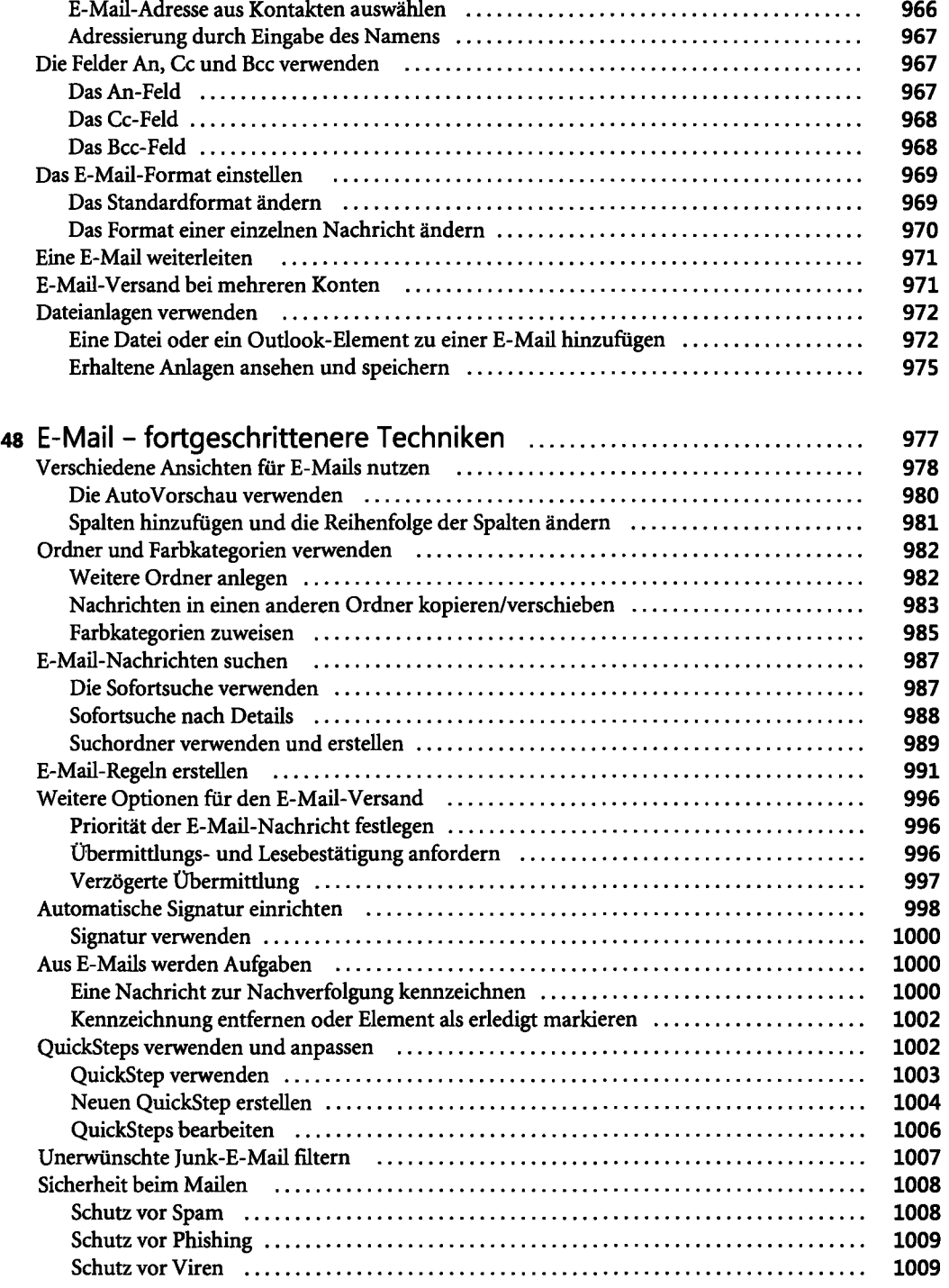

 $\sim 10^{-1}$ 

 $\bullet$ 

 $\sim$   $\sim$ 

 $\sim$  8  $^{\circ}$ 

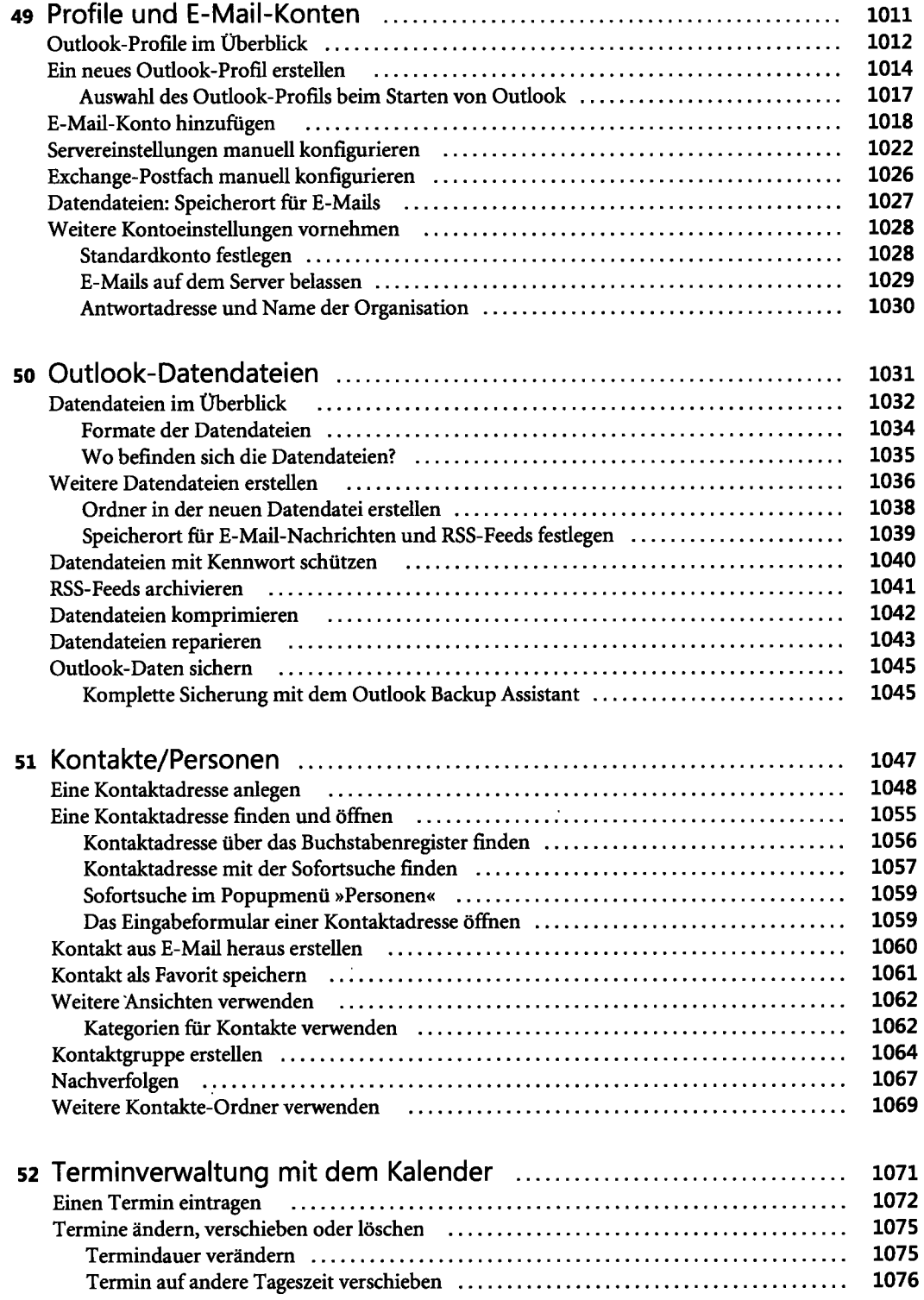

 $\ddot{\phantom{a}}$ 

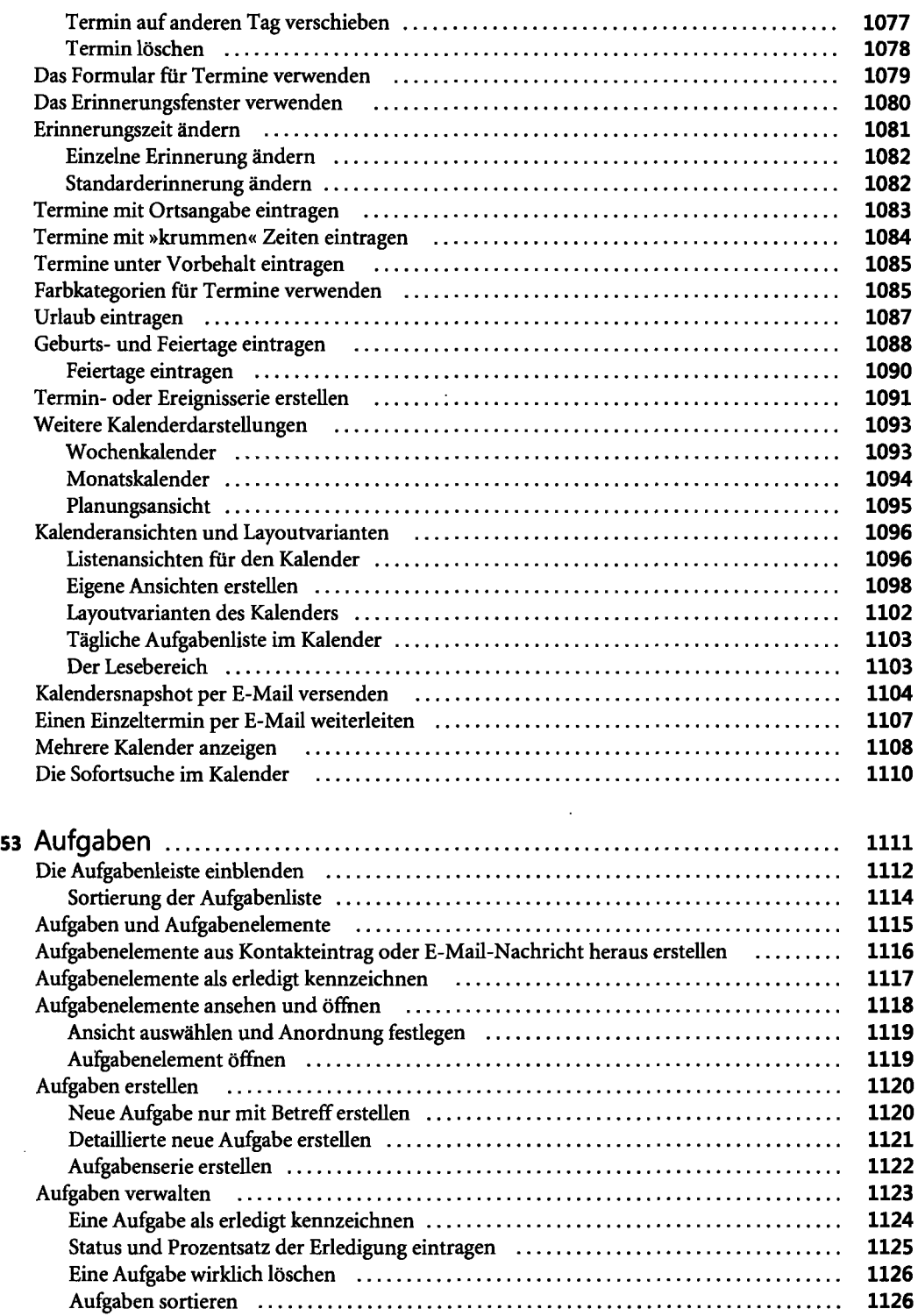

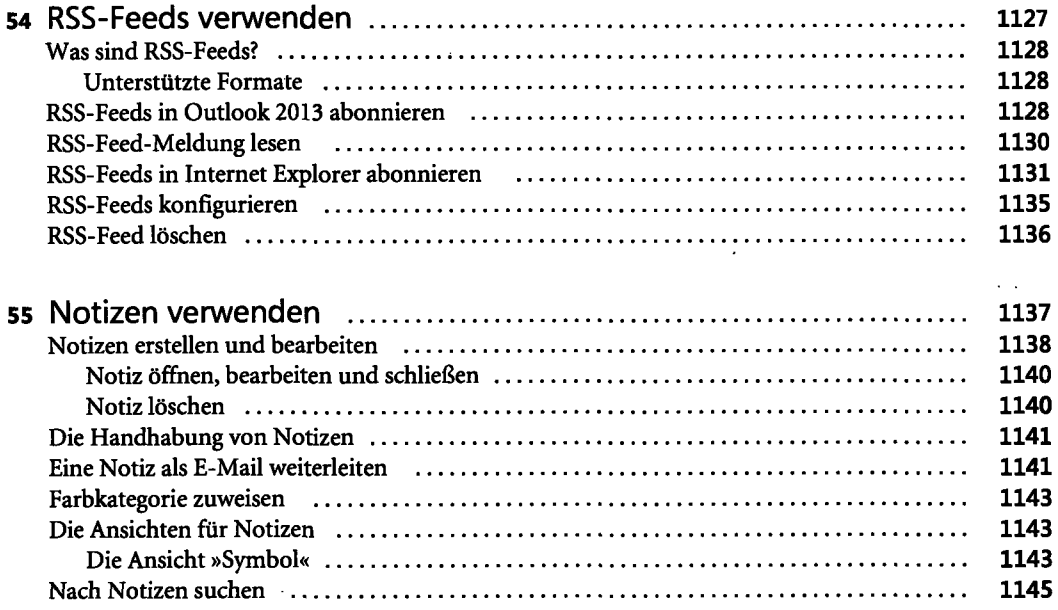

### **Teil I**

 $\ddot{\phantom{0}}$ 

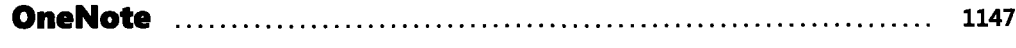

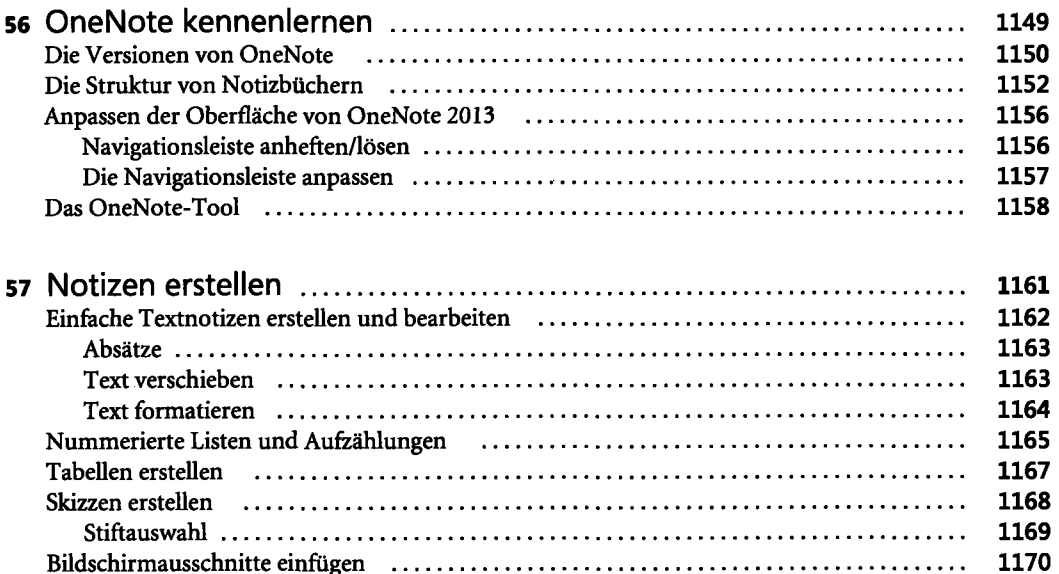

 $\mathbf{v} = \mathbf{v}$ 

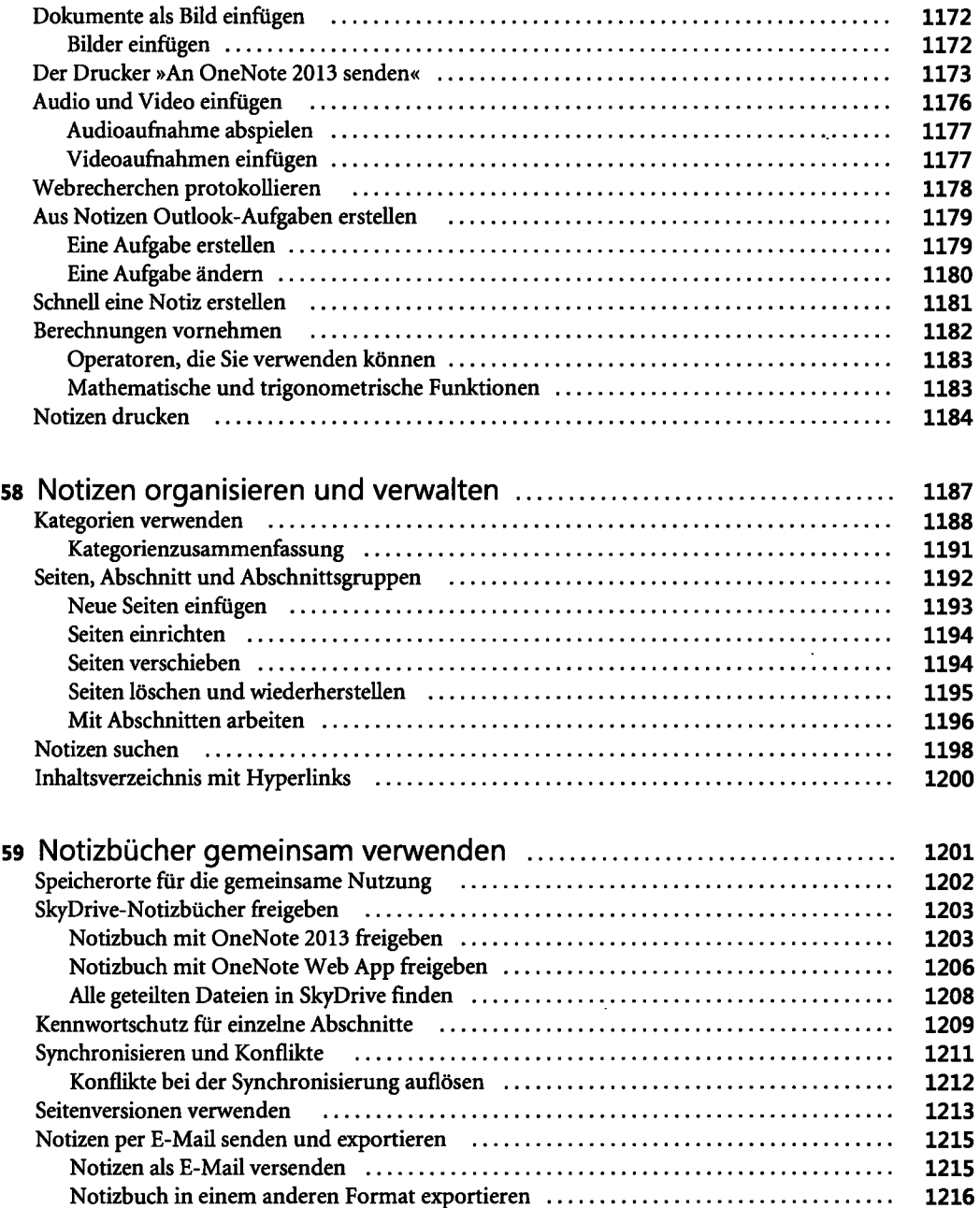

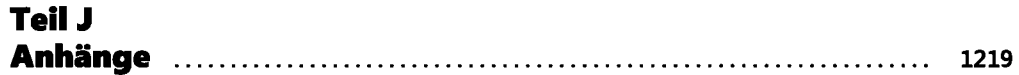

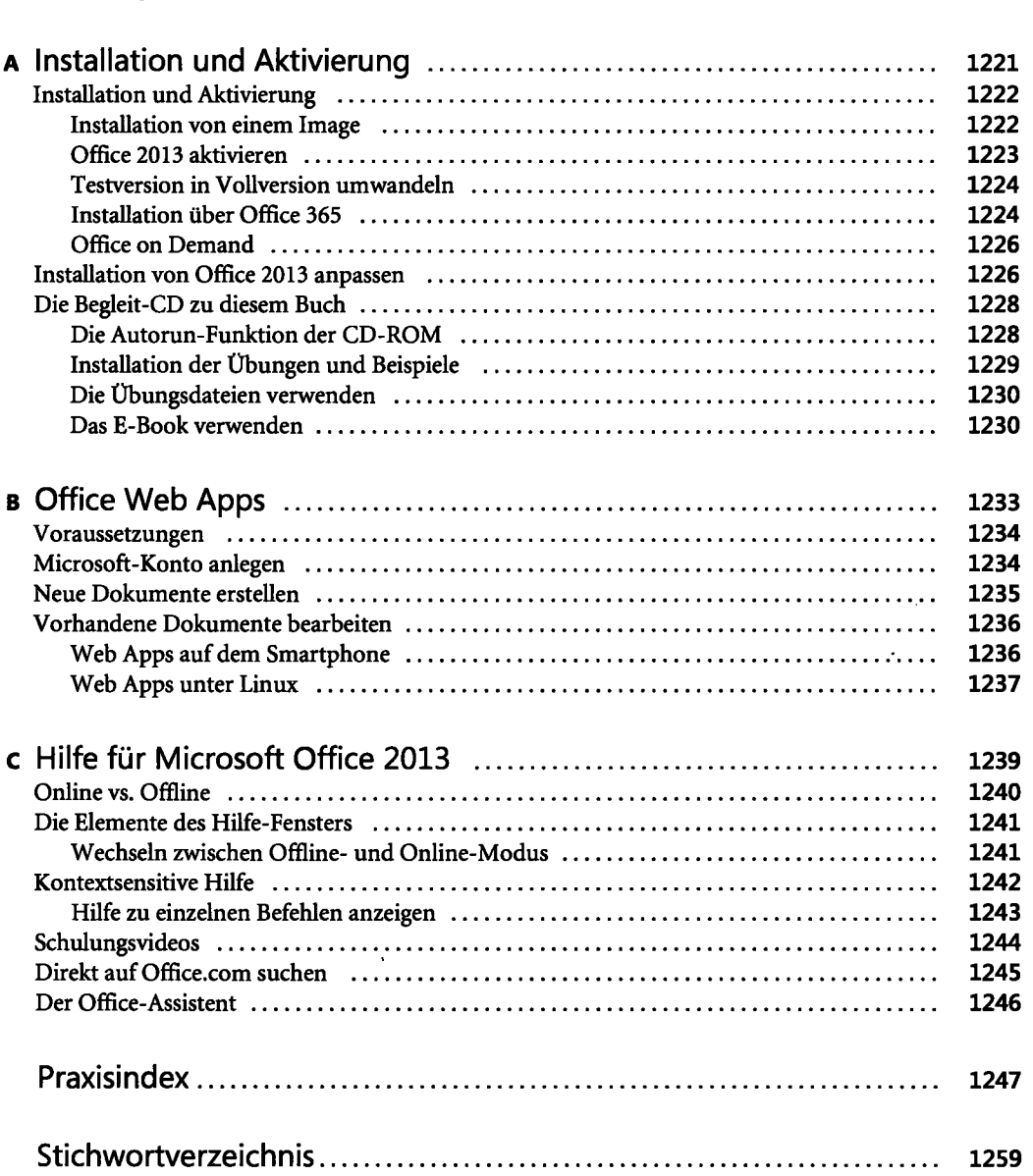